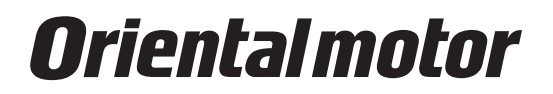

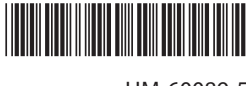

HM-60089-5

# **Network converter CC-Link compatible** NETC01-CC

# **USER MANUAL**

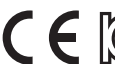

CE C R-REM-OMC-109

Thank you for purchasing an Oriental Motor product.

This manual describes product handling procedures and safety precautions.

• Please read it thoroughly to ensure safe operation.

• Always keep the manual where it is readily available.

## Table of contents

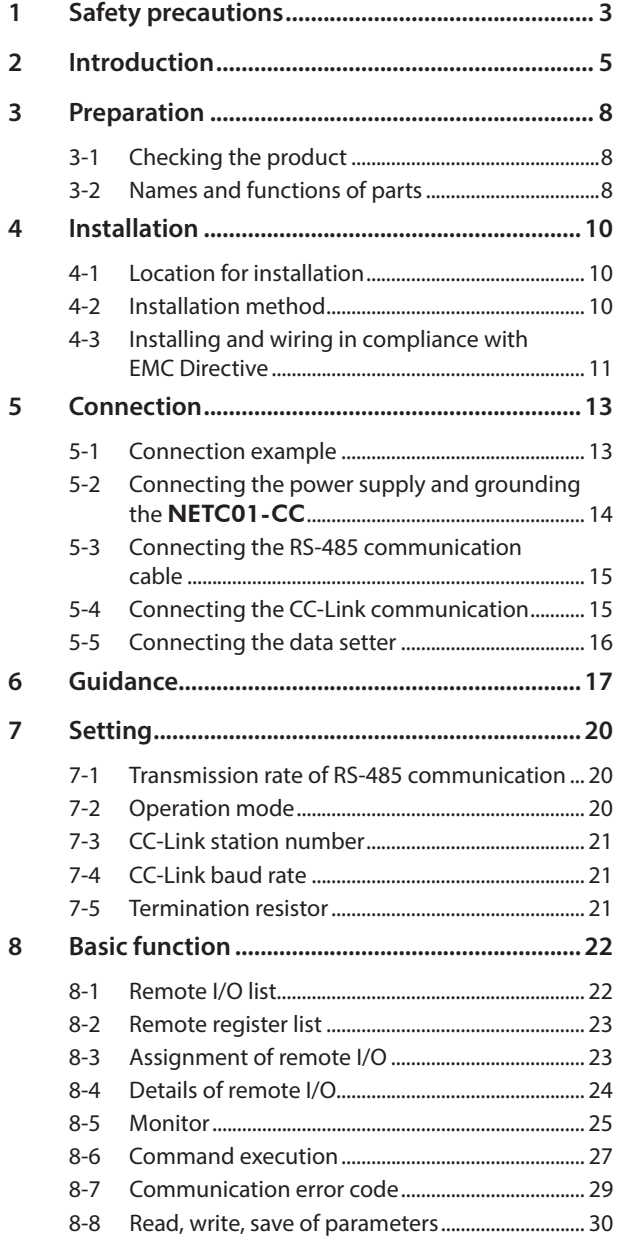

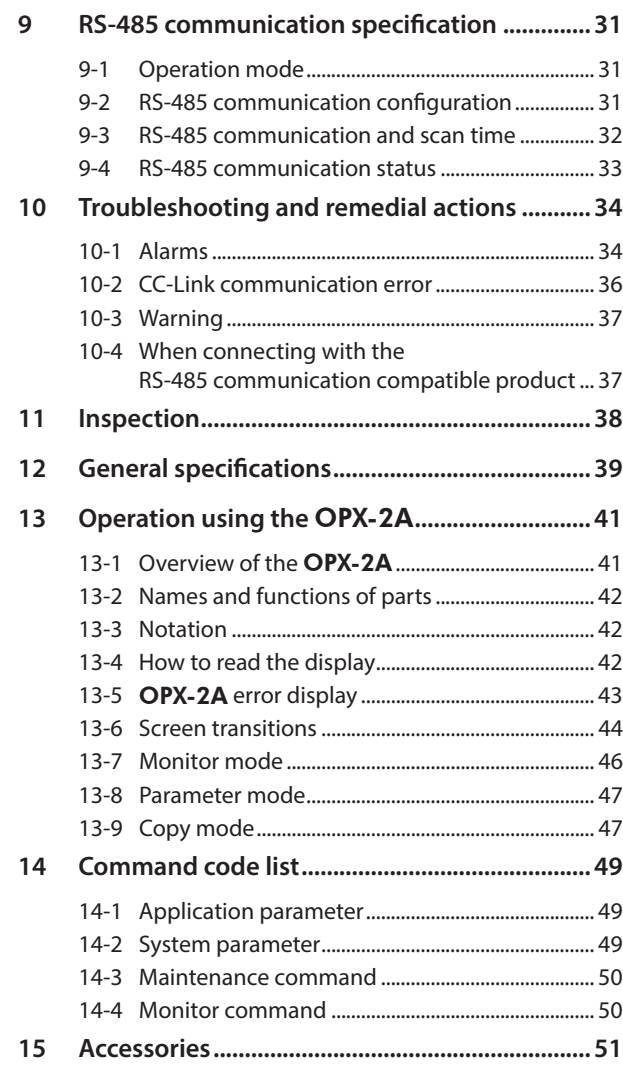

# <span id="page-2-0"></span>**1 Safety precautions**

<span id="page-2-1"></span>The precautions described below are intended to prevent danger or injury to the user and other personnel through safe, correct use of the product. Use the product only after carefully reading and fully understanding these instructions.

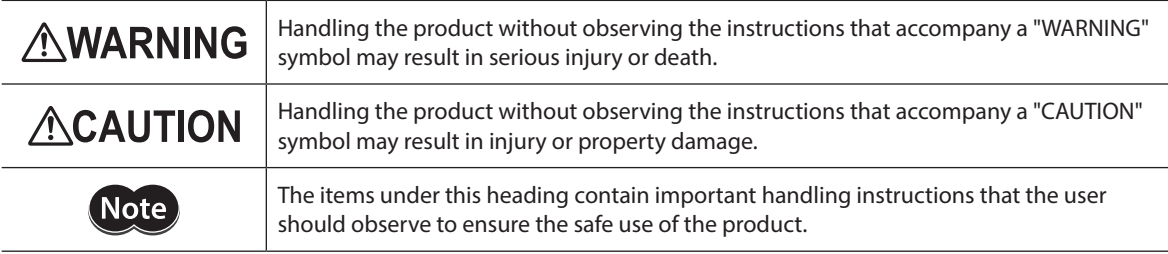

## **AWARNING**

#### **General**

- Do not use the product in explosive or corrosive environments, in the presence of flammable gases, locations subjected to splashing water, or near combustibles. Doing so may result in fire or injury.
- Assign qualified personnel to the task of installing, wiring, operating/controlling, inspecting and troubleshooting the product. Failure to do so may result in fire, injury, or damage to equipment.

#### **Connection**

- Always keep the power supply voltage of the NETC01-CC within the specified range. Failure to do so may result in fire.
- For the power supply of the NETC01-CC, use a DC power supply with reinforced insulation on its primary and secondary sides. Failure to do so may result in electric shock.
- Connect the cables securely according to the wiring diagram. Failure to do so may result in fire.
- Do not forcibly bend, pull, or pinch the cable. Doing so may result in fire. Repetitive stress or overstress on the connection part may cause damage to the product.

#### **Operation**

- Turn off the NETC01-CC power supply in the event of a power failure. Otherwise, the motor may suddenly start when the power is restored, causing injury or damage to equipment.
- If the NETC01-CC generates an alarm, stop the motor. Failure to do so may result in fire, injury, or damage to equipment.

#### **Repair, disassembly and modification**

• Do not disassemble or modify the **NETC01-CC**. Doing so may result in injury. Refer all such internal inspections and repairs to the Oriental Motor sales office from which you purchased the product.

## **ACAUTION**

#### **General**

- Do not use the **NETC01-CC** beyond its specifications. Doing so may result in injury or damage to equipment.
- Keep your fingers and objects out of the openings in the **NETC01-CC**. Failure to do so may result in fire or injury.

#### **Installation**

- Install the NETC01-CC inside an enclosure. Failure to do so may result in injury.
- Keep the area around the NETC01-CC free of combustible materials in order to prevent fire or a skin burn(s).
- Do not leave anything around the **NETC01-CC** that would obstruct ventilation. Doing so may result in damage to equipment.

#### **Connection**

• The power supply connector (CN1), CC-Link communication connector (CN2), data edit connector (CN3) and RS-485 communication connector (CN6) of the **NETC01-CC** are not electrically insulated. When grounding the positive terminal of the power supply, do not connect any equipment (PC, etc.) whose negative terminal is grounded. Doing so may result in the **NETC01-CC** and these equipment to short, damaging both.

#### **Operation**

- Use the NETC01-CC in combination with the designated applicable product. Failure to do so may result in fire.
- When operating the product, do so after making preparations that an emergency stop can be performed at any time. Failure to do may result in injury.
- Set a suitable operation speed and acceleration/deceleration rate. Improper setting may cause loss of the motor synchronism and moving the load to an unexpected direction, which may result in injury or damage to equipment.
- Immediately when trouble has occurred, stop running and turn off the NETC01-CC power. Failure to do so may result in fire or injury.
- Static electricity may cause the NETC01-CC to malfunction or suffer damage. Do not touch the NETC01-CC while the power is input. Always use an insulated screwdriver to adjust the switches of the NETC01-CC.

#### **Disposal**

• Dispose the NETC01-CC correctly in accordance with laws and regulations, or instructions of local governments.

#### <span id="page-4-0"></span>■ Before use

Only qualified personnel of electrical and mechanical engineering should work with the product. Use the product correctly after thoroughly reading the section ["1 Safety precautions" on p.3.](#page-2-1) In addition, be sure to observe the contents described in warning, caution, and note in this manual. The product described in this manual has been designed and manufactured to be incorporated in general industrial equipment. Do not use for any other purpose. For the power supply of the NETC01-CC, use a DC power supply with reinforced insulation on its primary and secondary sides. Oriental Motor Co., Ltd. is not responsible for any damage

#### ■ Related operating manuals

caused through failure to observe this warning.

For operating manuals not included with the product, contact your nearest Oriental Motor sales office or download from Oriental Motor Website Download Page.

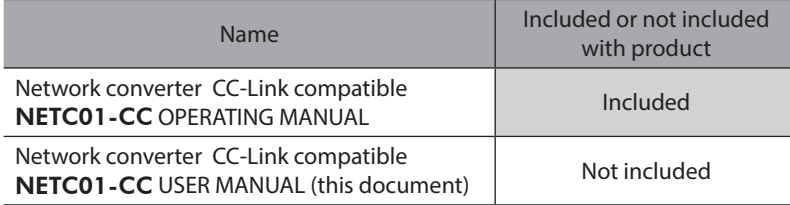

#### ■ Overview of the product

The NETC01-CC is a communication converter between CC-Link and RS-485 communication.

By converting the CC-Link communication protocol of the upper level to the RS-485 communication protocol of the lower level, Oriental Motor RS-485 communication compatible products can be operated via CC-Link communication. The RS-485 communication protocol of the lower level is Oriental Motor's own RS-485 communication protocol. The NETC01-CC is connected to CC-Link communication as the remote device station.

Also, using a support software MEXE02 or accessory data setter OPX-2A, the communication time can be monitored.

When the MEXE02 is used, a communication cable for support software CC05IF-USB (accessory) is needed to connect a PC and NETC01-CC. Be sure to purchase it.

## **System configuration**

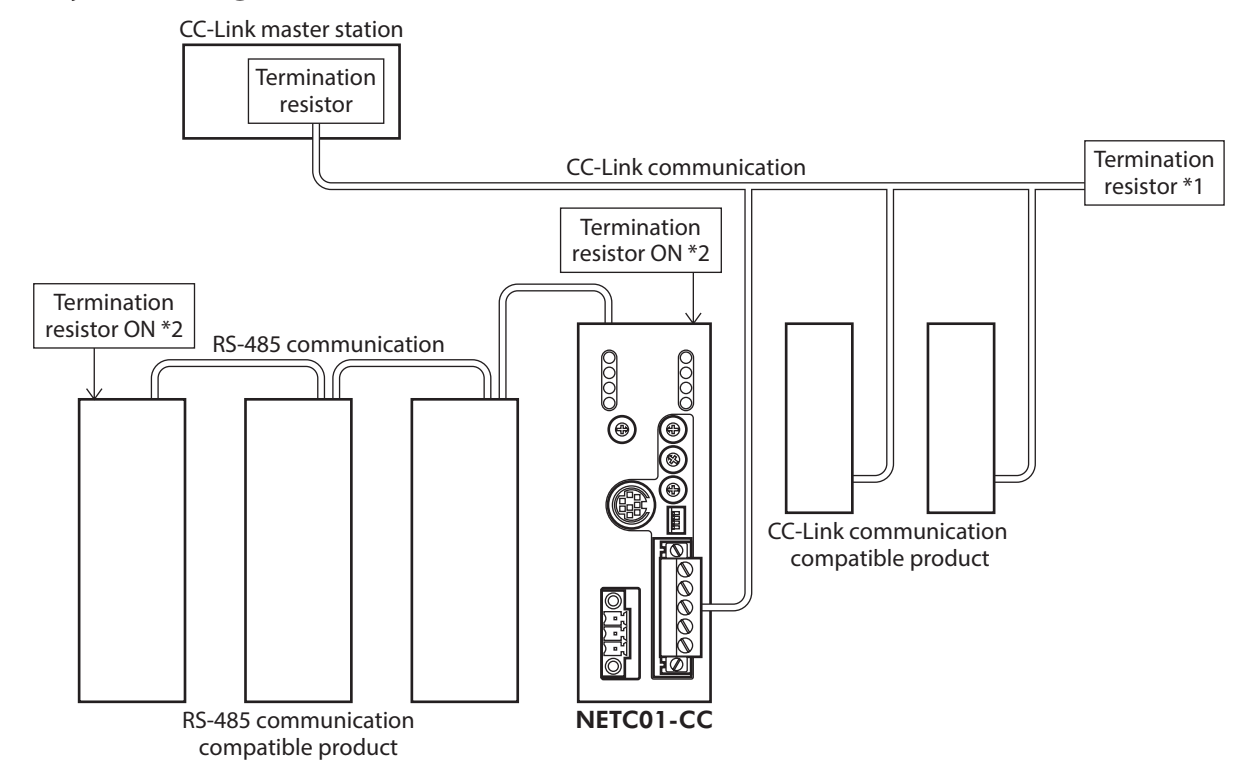

- \*1 Termination resistor for CC-Link communication is not included. Use a termination resistor included with the master station.
- \*2 The termination resistor for RS-485 communication is built into the product. For the NETC01-CC, whether to enable or disable the termination resistor can be set using the termination resistor setting switch (SW3).

### **CE Marking**

<span id="page-5-0"></span>The input power supply voltage of this product is 24 VDC. Therefore this product is not subject to the Low Voltage Directive, but install and connect it as follows.

- This product is designed and manufactured to be incorporated in equipment. Install the product inside an enclosure.
- For the power supply of the NETC01-CC, use a DC power supply with reinforced insulation on its primary and secondary sides.
- Overvoltage category: I
- Pollution degree: 2
- Degree of protection: IP20

#### **• EMC Directive**

This product is conducted EMC testing under the conditions specified in "Example of NETC01-CC installation and [wiring" on p.12.](#page-11-0) The conformance of your mechanical equipment with the EMC Directive will vary depending on such factors as the configuration, wiring, and layout for other control system devices and electrical parts used with this product. It therefore must be verified through conducting EMC measures in a state where all parts including this product have been installed in the equipment.

#### **Applicable standards**

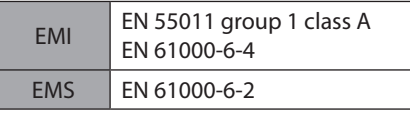

**CAUTION** This equipment is not intended for use in residential environments nor for use on a low-voltage public network supplied in residential premises, and it may not provide adequate protection to radio reception interference in such environments.

## ■ Republic of Korea, Radio Waves Act

This product is affixed the KC Mark under the Republic of Korea, Radio Waves Act.

#### ■ RoHS Directive

The products do not contain the substances exceeding the restriction values of RoHS Directive (2011/65/EU).

# <span id="page-7-0"></span>**3 Preparation**

This chapter explains the items you should check, as well as the name and function of each part.

## **3-1 Checking the product**

Verify that the items listed below are included. Report any missing or damaged items to the Oriental Motor sales office from which you purchased the product.

- NETC01-CC.................................................1 unit
- CN1 connector (3 pins)...............................1 pc.
- CN2 connector (5 pins)...............................1 pc.
- RS-485 communication cable .................2 pcs. [0.1 m (3.94 in.), 0.25 m (9.84 in.) each 1 pc.]
- OPERATING MANUAL..................................1 copy

## **3-2 Names and functions of parts**

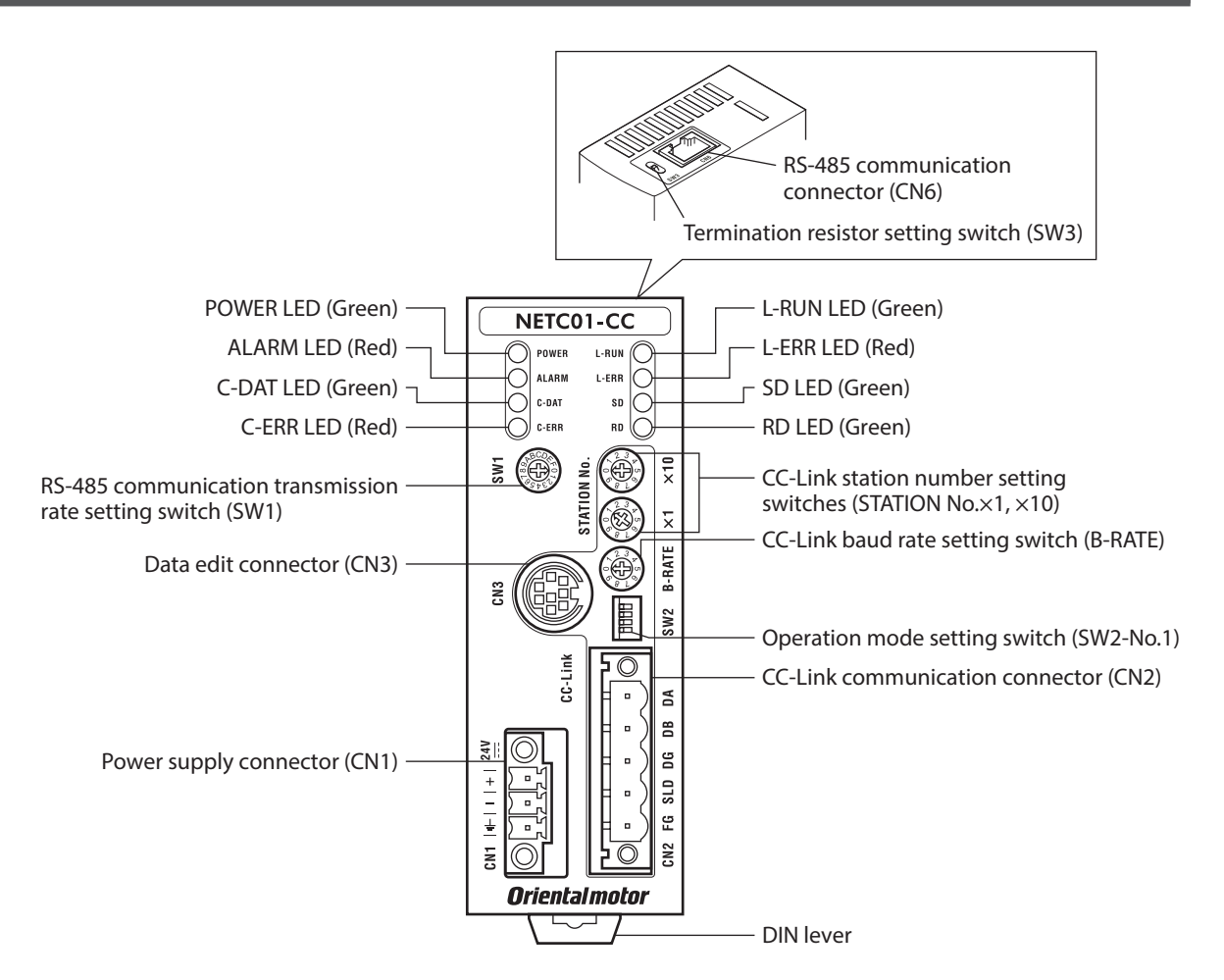

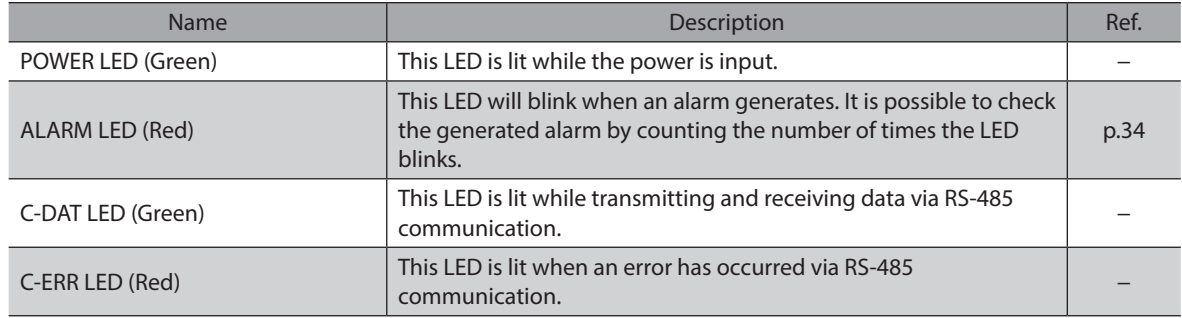

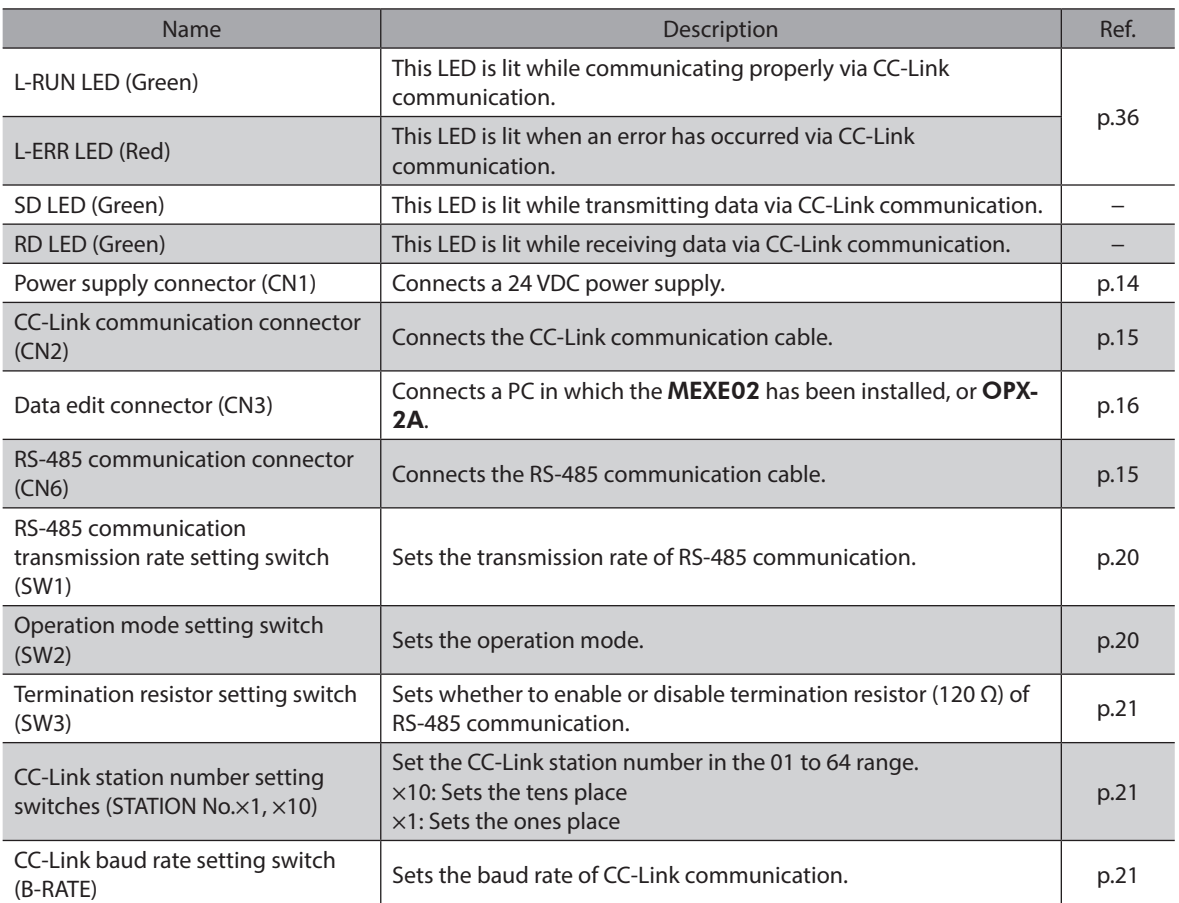

# <span id="page-9-0"></span>**4 Installation**

This chapter explains the installation location and installation methods of the NETC01-CC. The installation and wiring methods in compliance with the EMC Directive are also explained.

## **4-1 Location for installation**

The **NETC01-CC** is designed and manufactured to be incorporated in equipment. Install it in a well-ventilated location that provides easy access for inspection. The location must also satisfy the following conditions:

- Inside an enclosure that is installed indoors (provide vent holes)
- Operating ambient temperature 0 to +40 °C (+32 to +104 °F) (non-freezing)
- Operating ambient humidity 85% or less (non-condensing)
- Area that is free of explosive atmosphere or toxic gas (such as sulfuric gas) or liquid
- Area not exposed to direct sun
- Area free of excessive amount of dust, iron particles or the like
- Area not subject to splashing water (rain, water droplets), oil (oil droplets) or other liquids
- Area free of excessive salt
- Area not subject to continuous vibration or excessive shocks
- Area free of excessive electromagnetic noise (from welders, power machinery, etc.)
- Area free of radioactive materials, magnetic fields or vacuum

## **4-2 Installation method**

Install the NETC01-CC to a 35 mm (1.38 in.) width DIN rail. There must be a clearance of at least 50 mm (1.97 in.) in the horizontal and vertical directions, between the NETC01-CC and enclosure or other equipment within the enclosure.

When installing two or more NETC01-CC in parallel, it is possible to install them closely in the horizontal direction. Provide a minimum clearance of 50 mm (1.97 in.) in the vertical direction.

50 mm (1.97 in.) or more

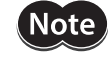

Be sure to install the **NETC01-CC** vertically (vertical position). If the NETC01-CC is installed in the direction other than vertical position, its heat radiation effect will deteriorate.

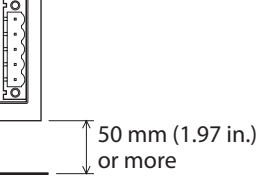

#### ■ Mounting to DIN rail

- 1. Pull down the DIN lever of the NETC01-CC and lock it. Hang the hook at the rear to the DIN rail.
- 2. Hold the NETC01-CC to the DIN rail, and push up the DIN lever to secure.
- 3. Secure both sides of the NETC01-CC using end plates.

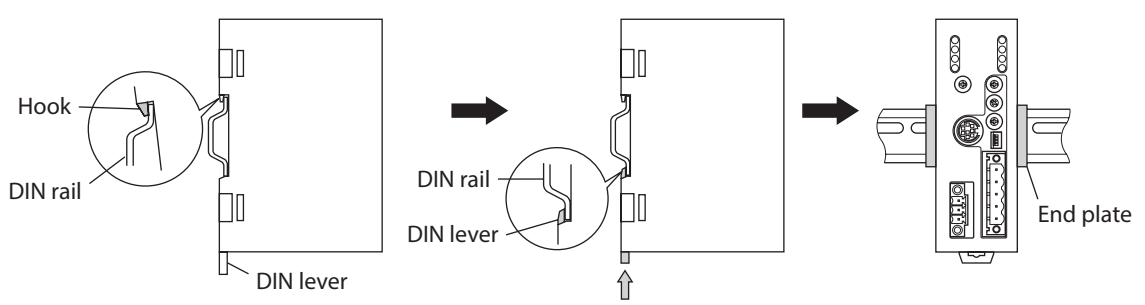

#### <span id="page-10-0"></span>**Removing from DIN rail**

Pull the DIN lever down until it locks using a slotted screwdriver, and lift the bottom of the **NETC01-CC** to remove it from the rail. Use force of about 10 to 20 N (2.2 to 4.5 lb.) to pull the DIN lever to lock it. Excessive force may damage the DIN lever.

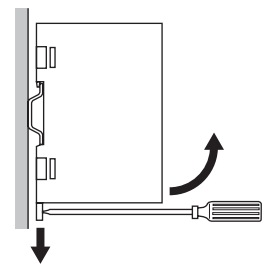

## **4-3 Installing and wiring in compliance with EMC Directive**

Effective measures must be taken against the EMI that the NETC01-CC may give to adjacent control-system equipment, as well as the EMS of the NETC01-CC itself, in order to prevent a serious functional impediment in the machinery. The use of the following installation and wiring methods will enable the NETC01-CC to be compliant with the EMC Directive. Refer to ["CE Marking" on p.6](#page-5-0) for the applicable standards.

Oriental Motor conducts EMC measurements on its NETC01-CC in accordance with "Example of [NETC01-CC](#page-11-0) [installation and wiring" on p.12.](#page-11-0) The user is responsible for ensuring the machine's compliance with the EMC Directive, based on the installation and wiring explained below.

#### **Power supply**

This network converter is a product of DC power supply input. Use a DC power supply (switching power supply etc.) that conforms to the EMC Directive.

#### ■ Noise filter

- Connect a noise filter in the DC power supply input to prevent the noise generated in the NETC01-CC from propagating externally through the power supply line.
- When using a power supply transformer, be sure to connect a noise filter to the AC input side of the power supply transformer.
- For a noise filter, use HF2010A-UPF (SOSHIN ELECTRIC CO., LTD), FN2070-10-06 (Schaffner EMC) or equivalent product.
- Install the noise filter as close to the AC input terminal of DC power supply as possible. Use cable clamps and other means to secure the AC input cables (AWG18: 0.75 mm<sup>2</sup> or more) and output cables (AWG18: 0.75 mm<sup>2</sup> or more) firmly to the surface of the enclosure.
- Connect the ground terminal of the noise filter to the grounding point, using as thick and short a wire as possible.
- Do not place the AC input cable parallel with the noise filter output cable. Parallel placement will reduce noise filter effectiveness if the enclosure's internal noise is directly coupled to the power supply cable by means of stray capacitance.

#### ■ Suppression of effect by noise propagation

Loop the noise propagated cable around a ferrite core. Doing so will prevent the propagated noise invades into the NETC01-CC or emits from the NETC01-CC. The frequency band in which an effect by the ferrite core can be seen is generally 1 MHz or more. Check the frequency characteristics of the ferrite core used. To increase the effect of noise attenuation by the ferrite core, loop the cable a lot.

#### ■ How to ground

The cable used to ground the NETC01-CC and noise filter must be as thick and short as possible so that no potential difference is generated. Choose a large, thick and uniformly conductive surface for the grounding point.

#### **Wiring the power supply cable and I/O signal cable**

- Use a shielded cable of AWG22 (0.3 mm<sup>2</sup>) or more for the power supply cable of the **NETC01-CC**, and keep it as short as possible.
- Use a included connector cable for the I/O signals cable of the **NETC01-CC**, and keep it as short as possible.
- To ground the power supply cable and connector cable, use a metal cable clamp or similar device that will maintain contact with the entire circumference of the cable. Attach a cable clamp as close to the end of the cable as possible, and connect it as shown in the figure.

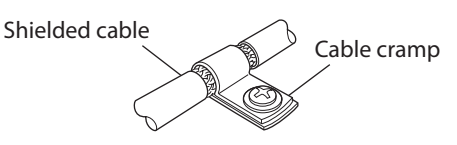

### ■ Notes about installation and wiring

- Connect the NETC01-CC and other peripheral control equipment directly to the grounding point so as to prevent a potential difference from developing between grounds.
- When relays or electromagnetic switches are used together with the system, use noise filters and CR circuits to suppress surges generated by them.
- Keep cables as short as possible without coiling and bundling extra lengths.
- <span id="page-11-0"></span>• Place the power cables such as the motor and power supply cables as far apart [100 to 200 mm (3.94 to 7.87 in.)] as possible from the signal cables. If the power cables and signal cables have to cross, cross them at a right angle. Place the AC input cable and output cable of a noise filter separately from each other.

### **Example of** NETC01-CC **installation and wiring**

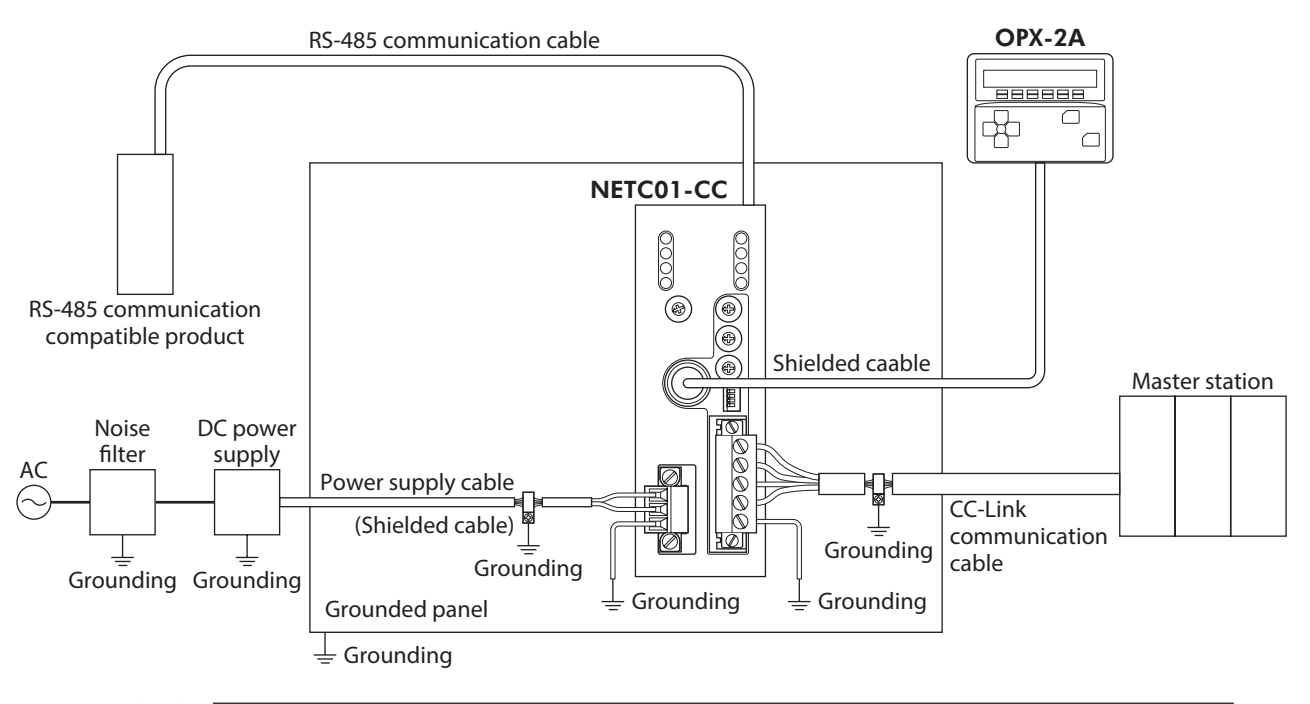

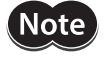

The NETC01-CC uses parts that are sensitive to electrostatic charge. Take measures against static electricity since static electricity may cause the NETC01-CC to malfunction or suffer damage.

# <span id="page-12-0"></span>**5 Connection**

This chapter explains the connection method of the NETC01-CC and power supply/communication cable, as well as the grounding method.

**MARNING** For protection against electric shock, do not turn on the power supply until the wiring is completed.

## **5-1 Connection example**

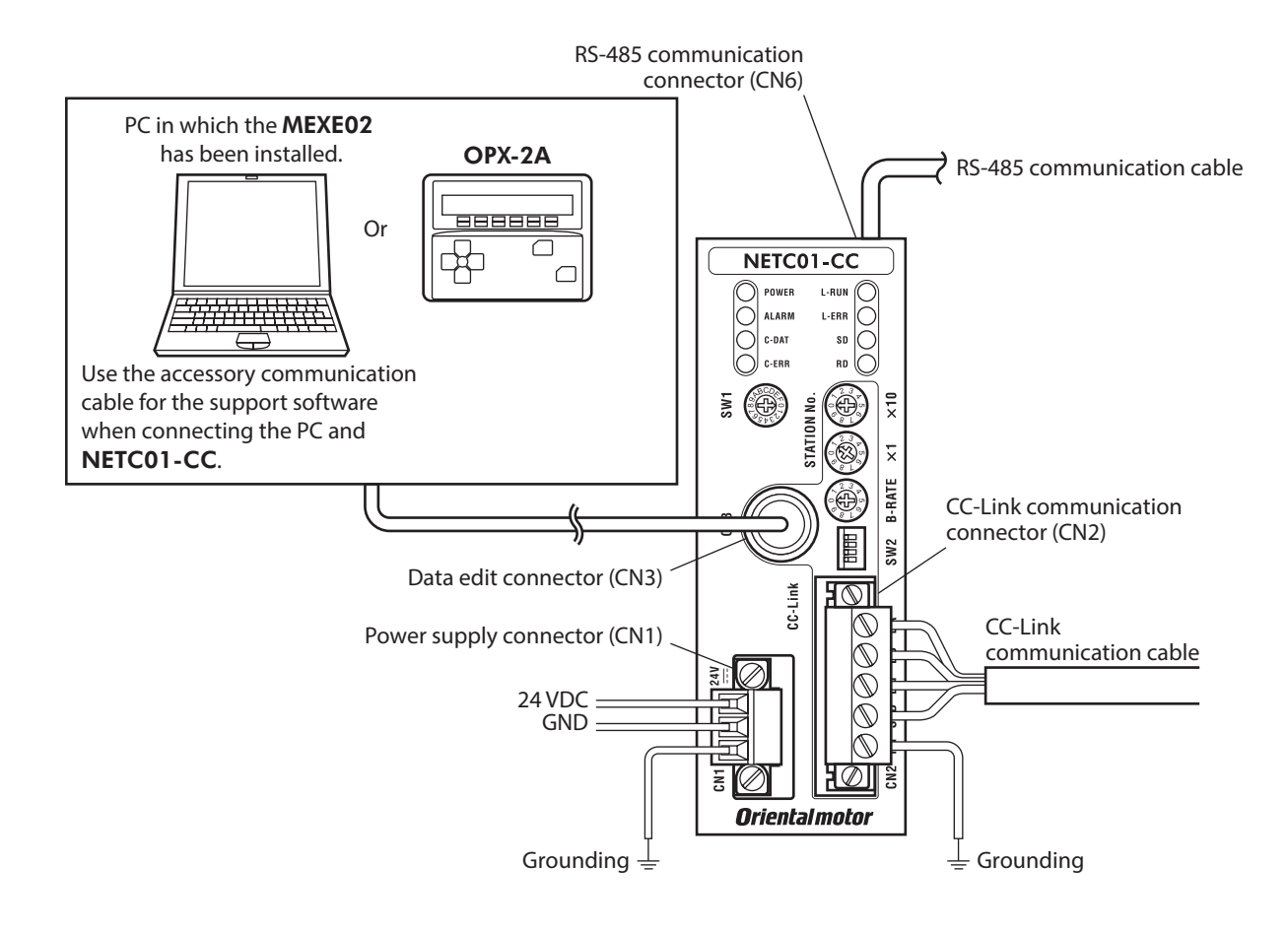

## <span id="page-13-0"></span>**5-2 Connecting the power supply and grounding the** NETC01-CC

#### ■ Connecting the power supply

<span id="page-13-1"></span>Connect the power supply cable (AWG22: 0.3 mm<sup>2</sup>) to the power supply connector (CN1) of the **NETC01-CC** using the included CN1 connector (3 pins).

#### ■ Grounding the **NETC01-CC**

Ground the Frame Ground terminal (FG) of the NETC01-CC as necessary. Ground using a wire of AWG24 to 16 (0.2 to 1.25 mm<sup>2</sup>), and do not share the protective earth terminal with a welder or any other power equipment.

#### ■ CN1 connector pin assignments

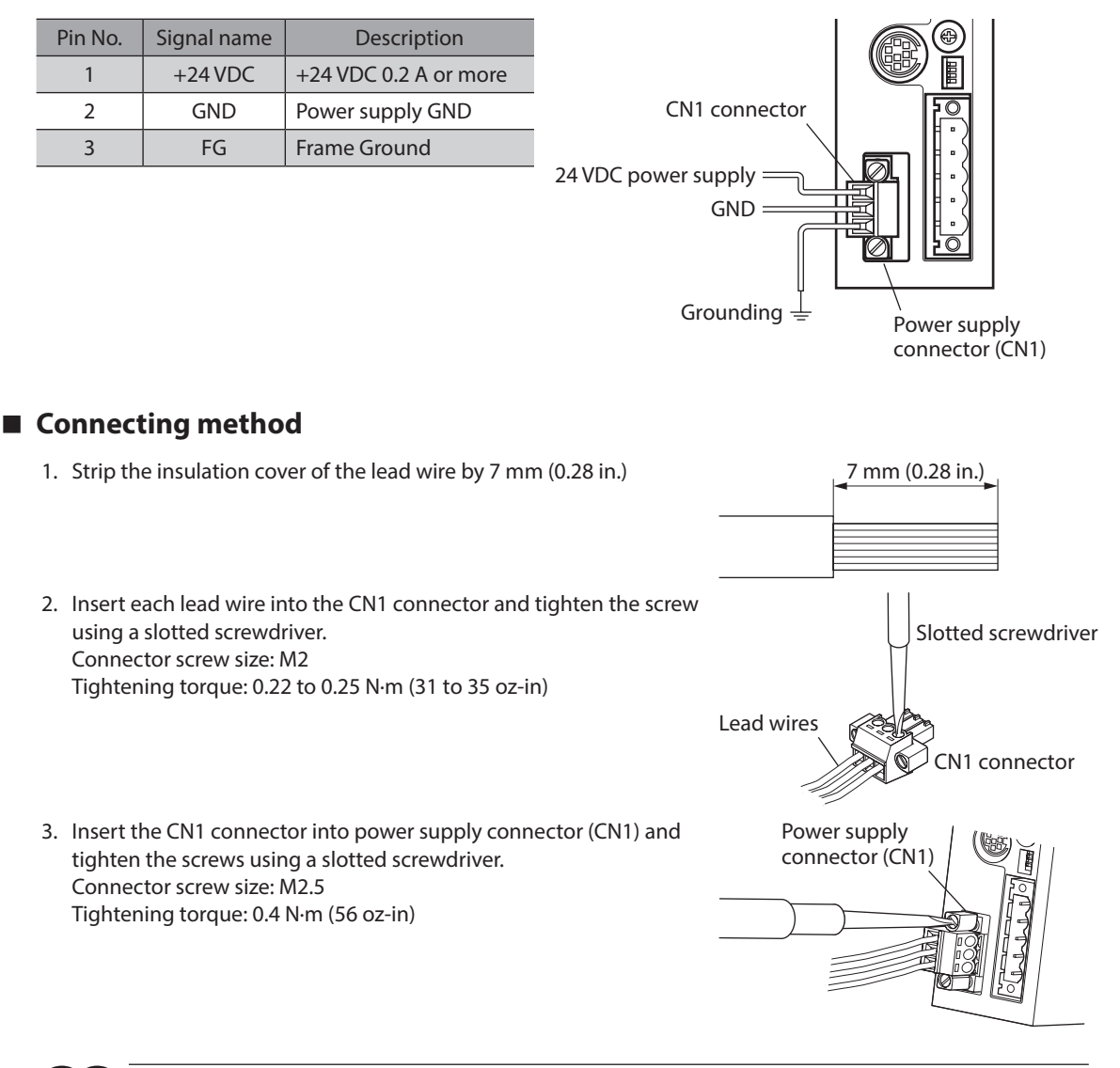

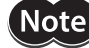

- When connecting, pay attention to the polarity of the power supply. Reverse-polarity connection may cause damage to the NETC01-CC.
- Do not wire the power supply cable of the NETC01-CC in the same cable duct with other power lines. Doing so may result in malfunction due to noise.

## <span id="page-14-0"></span>**5-3 Connecting the RS-485 communication cable**

<span id="page-14-2"></span>Connect the NETC01-CC and RS-485 communication compatible product using the included RS-485 communication cable. Connect the RS-485 communication cable to RS-485 communication connector (CN6). Since RS-485 communication cables of two lengths are included, use either one of the two.

You can also use a commercial LAN cable (straight cable) to link drivers.

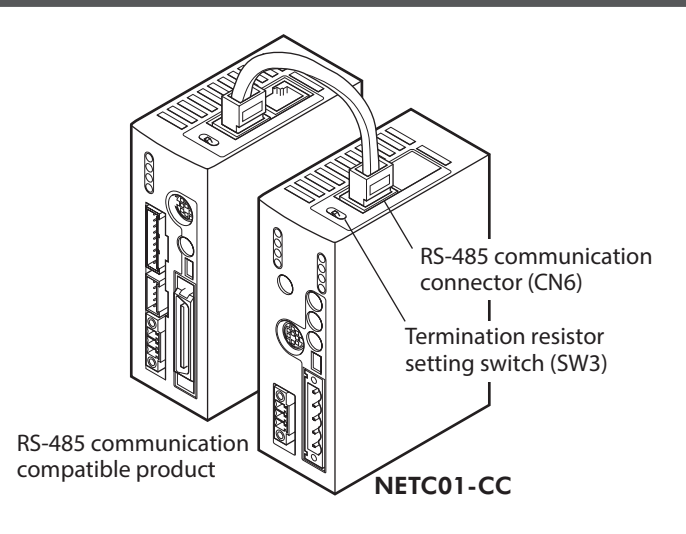

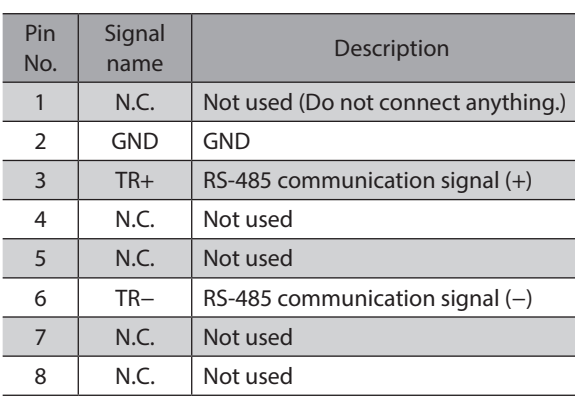

#### ■ CN6 connector pin assignments

• NETC01-CC internal circuit and termination resistor

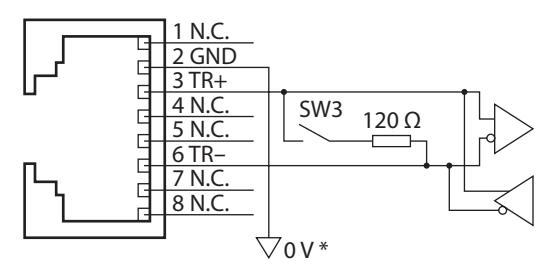

\* The GND line is used in common with CN1 (not insulated)

## **5-4 Connecting the CC-Link communication**

<span id="page-14-1"></span>Connect the CC-Link communication cable to the CC-Link communication connector (CN2) of the NETC01-CC using the included CN2 connector (5 pins).

### ■ CN2 connector pin assignments

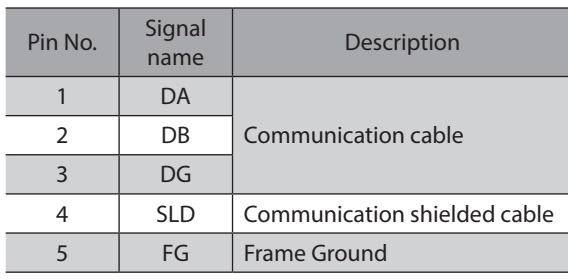

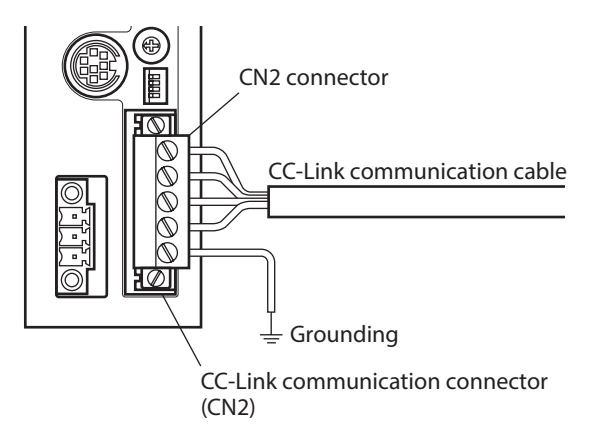

## <span id="page-15-0"></span>**5-5 Connecting the data setter**

<span id="page-15-1"></span>Connect the communication cable for the support software or **OPX-2A** cable to the data edit connector (CN3) on the NETC01-CC.

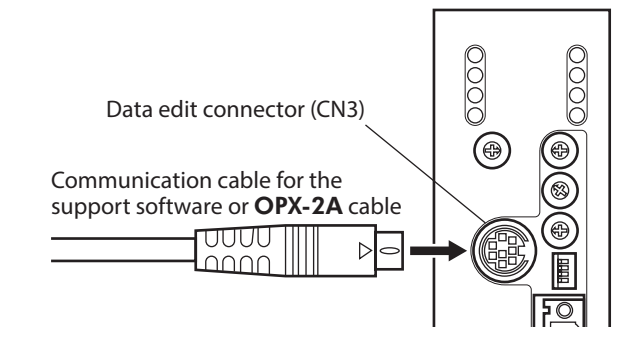

**CAUTION** The power supply connector (CN1), CC-Link communication connector (CN2), data edit connector (CN3) and RS-485 communication connector (CN6) of the NETC01-CC are not electrically insulated. When grounding the positive terminal of the power supply, do not connect any equipment (PC, etc.) whose negative terminal is grounded. Doing so may result in the NETC01-CC and these equipment to short, damaging both.

# <span id="page-16-0"></span>**6 Guidance**

If you are new to the NETC01-CC, read this section to understand the operating methods along with the operation flow.

As an example, this chapter explains how to perform positioning operation for the "CRK Series FLEX Built-in controller type [described as the CRD-KD in this manual]," using the NETC01-CC via CC-Link communication.

**Note** Before operating the motor, check the condition of the surrounding area to ensure safety.

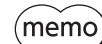

Refer to ["8-6 Command execution" on p.27](#page-26-1) for how to set parameters.

**STEP 1 Set the transmission rate, station address and address number.**

#### **Using the parameter**

- 1. Set the "Connection (address number 0) (1D80h)" parameter of the NETC01-CC to "1: Enable."
- 2. Execute the "batch NV memory write (3E85h)" command of the NETC01-CC.
- 3. Cycle the NETC01-CC power.

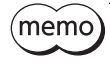

• "Connection" parameters will be enabled after the power is cycled.

• The "Connection" parameters and "batch NV memory write" command can be executed using the MEXE02 or OPX-2A.

#### **Using the switches**

#### **Setting condition**

- CC-Link station number: 1
- RS-485 transmission rate: 625 kbps
- CC-Link baud rate: Same as the master station
- Address number of the CRD-KD: 0

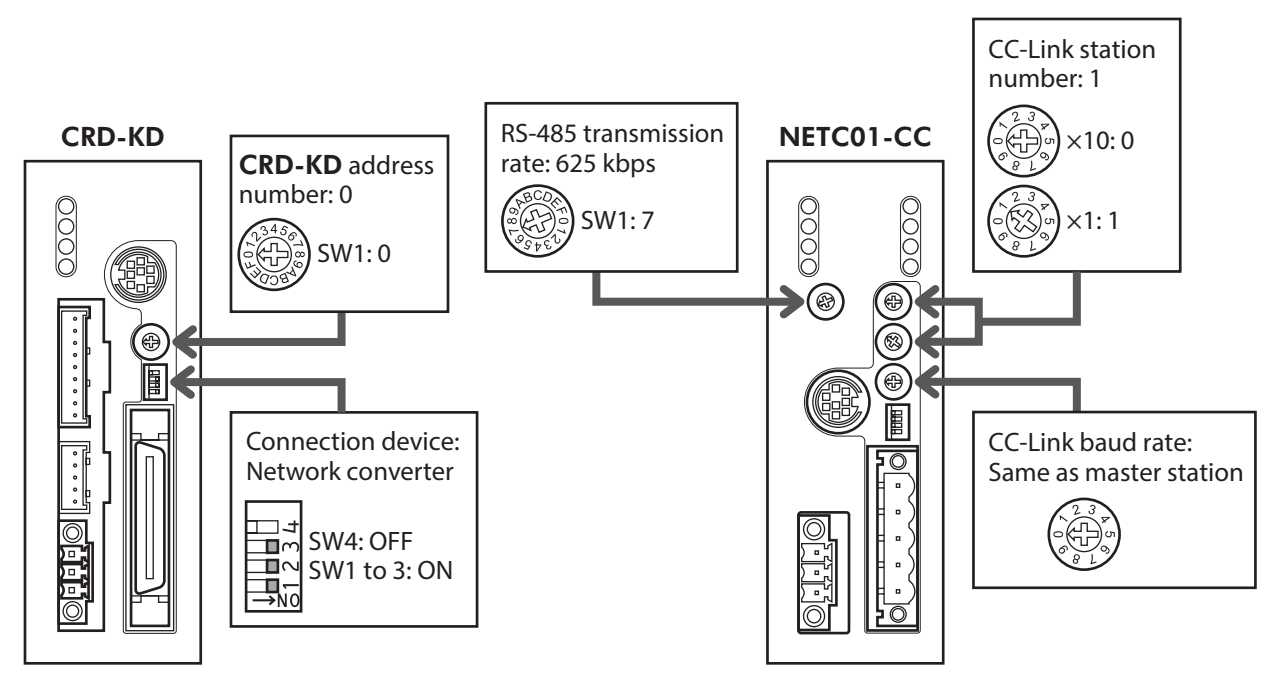

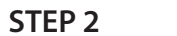

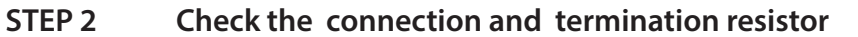

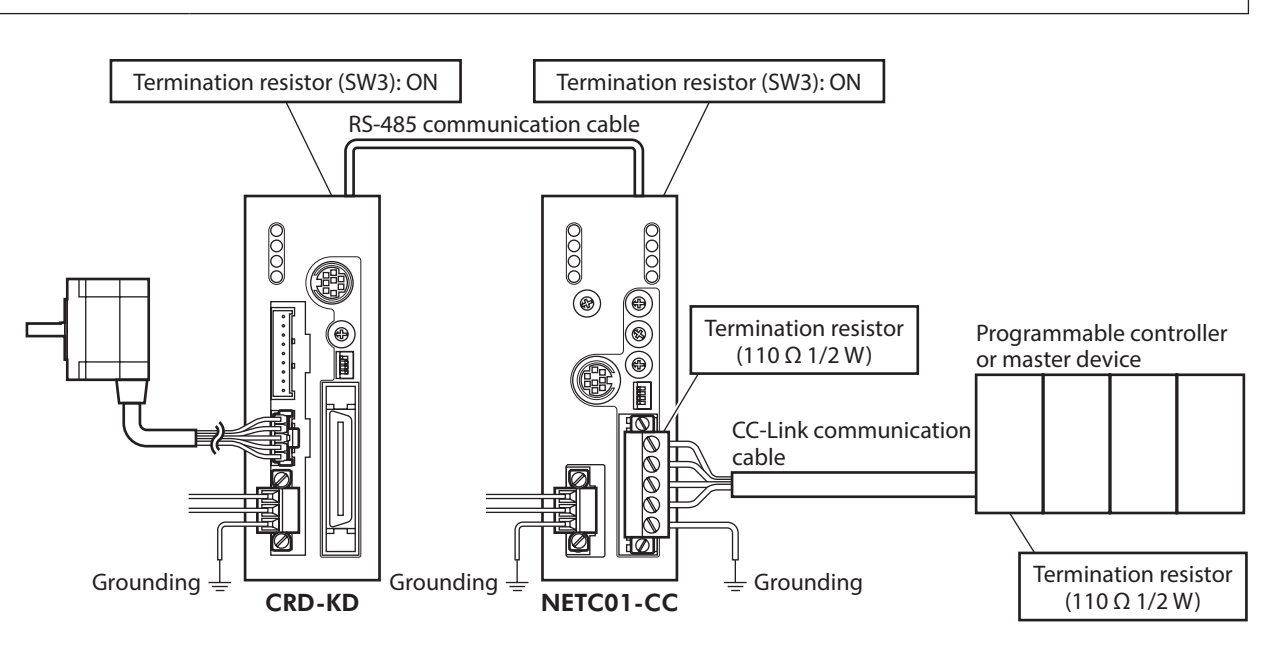

#### **STEP 3 Turn on the power and check the setting**

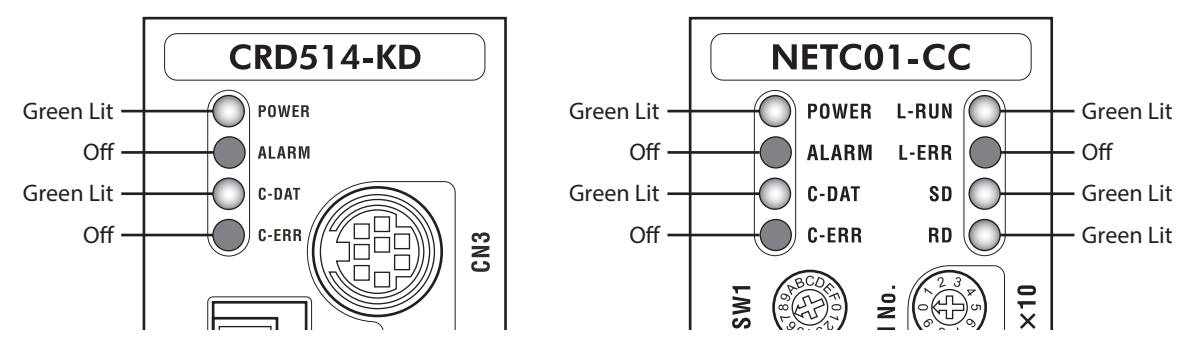

Check that the LED condition has become as shown in the figures.

- When C-ERR (red) of the CRD-KD or NETC01-CC is lit: Check the transmission rate or address number of RS-485 communication.
- When L-ERR (red) of the NETC01-CC is lit: Check the type of the CC-Link communication error.

#### **STEP 4 Execute positioning operation via remote I/O of CC-Link communication.**

- 1. Set the "START input mode (1C00h)" parameter of the CRD-KD to "0: Remote I/O." (Initial setting: Direct I/O)
- 2. Set the position (travel amount: 1001h) and operating speed (1101h) to the operation data No.1 of the CRK-KD.
- 3. Set the "Data No. input mode (1C0Dh)" parameter of the CRD-KD to "0: Remote I/O." (Initial setting: Direct I/O)
- 4. Set the "STOP contact configuration (1C03h)" parameter of the CRD-KD to "0: Normally open." (Initial setting: Normally closed)
- 5. Select the data No.01 by turning the M0 of the address number 0 for remote I/O of CC-Link communication to ON.
- 6. Execute positioning operation by turning the START of the CC-Link remote I/O address number 0 to ON.

(memo` Data set via CC-Link communication is written to the driver's RAM, but data in the RAM will be cleared once the control power is turned off. To save the data set via CC-Link communication to the non-volatile memory, execute "batch NV memory write" of the maintenance command. For details, refer to ["8-8 Read, write, save of parameters" on p.30.](#page-29-1)

#### **STEP 5 Were you able to operate the motor properly?**

How did it go? Were you able to operate the motor properly? If the motor does not function, check the following points:

- Is any alarm present in the NETC01-CC or CRD-KD?
- Are the address number, transmission rate and termination resistor set correctly?
- Are the "Connection" parameters of the NETC01-CC set correctly?
- Is the C-ERR LED lit? (RS-485 communication error)
- Is the L-ERR LED lit? (CC-Link communication error)
- Is the operation data set correctly?
- Is the motor for the CRD-KD excited? Or is the excitation setting correct?
- Are the CRD-KD parameters set correctly?
- Is the STOP input of the CRD-KD I/O turned ON?

For more detailed settings and functions, refer to the following pages.

# <span id="page-19-0"></span>**7 Setting**

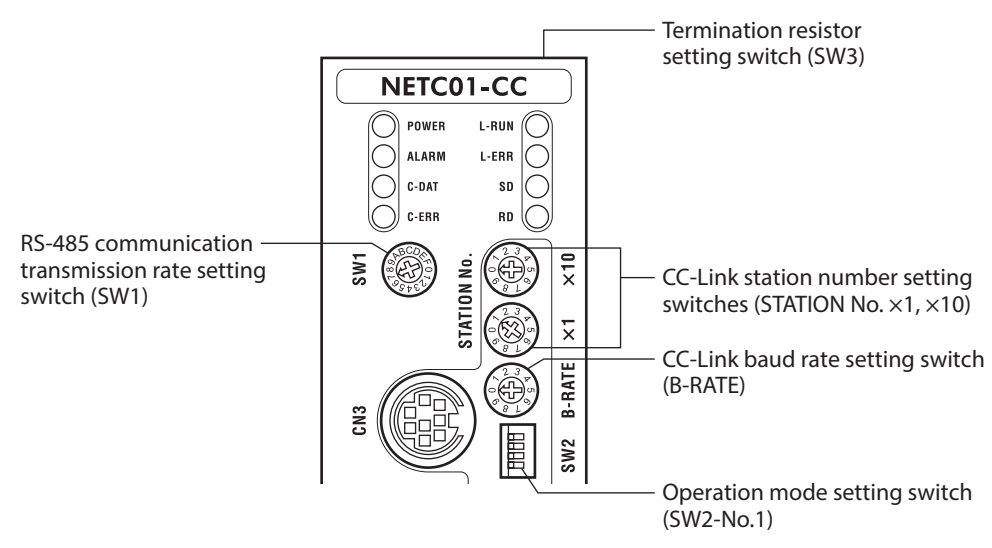

This chapter explains how to set the functions of the NETC01-CC.

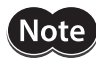

<span id="page-19-1"></span>Be sure to turn off the **NETC01-CC** power before setting the switches. If the switches are set while the power is still on, the new switch settings will not become effective until the NETC01-CC power is cycled.

## **7-1 Transmission rate of RS-485 communication**

Set the transmission rate using the transmission rate setting switch (SW1).

#### **Factory setting 7 (625 kbps)**

**Note** 

For the SW1, always set to "7." If the switch is set to the dial of "8" or higher, the communication switch setting error alarm will be generated when turning on the power. And do not set the switch to the dial of "0" to "6" because they cannot be used. (An alarm will not be generated.)

(memo For the transmission rate of the RS-485 communication compatible product, set to 625 kbps.

## **7-2 Operation mode**

<span id="page-19-2"></span>Set the operation mode according to the maximum number of the RS-485 communication compatible products connecting to a NETC01-CC.

Set the operation mode using the operation mode setting switch (SW2-No.1).

Cycle the power after switching the operation mode.

#### **Factory setting OFF (6-axes connection mode)**

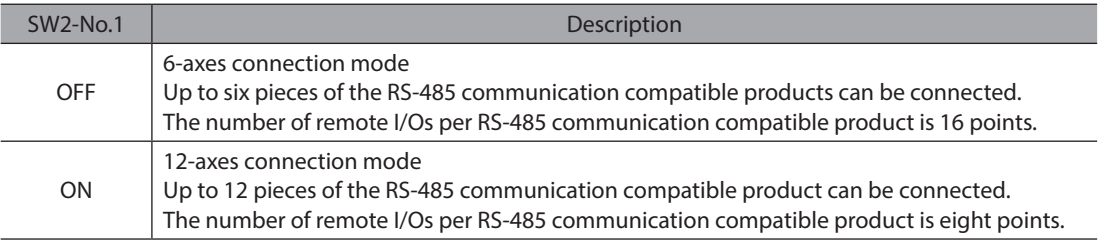

(memo The SW2-No.2 to No.4 is not used.

## <span id="page-20-0"></span>**7-3 CC-Link station number**

<span id="page-20-2"></span>Set the station number of the NETC01-CC using the two CC-Link station number setting switches (STATION No.x1 and ×10). When connecting two or more CC-Link compatible products, do not set duplicate station numbers. Set the tens place with the "STATION No.×10" switch and the ones place with the "STATION No.×1" switch.

**Setting range 01 to 64 (00 and 65 or higher cannot be used.) Factory setting 1 (**×**10: 0,** ×**1: 1)**

## **7-4 CC-Link baud rate**

<span id="page-20-3"></span>Set the CC-Link baud rate using the CC-Link baudrate setting switch (B-RATE).

#### **Factory setting 0 (156 kbps)**

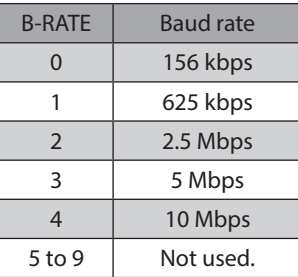

## **7-5 Termination resistor**

<span id="page-20-1"></span>Set the termination resistor (120 Ω) of RS-485 communication using the termination resistor setting switch (SW3). Always set the switch to ON for the NETC01-CC.

#### **Factory setting ON (Termination resistor enable)**

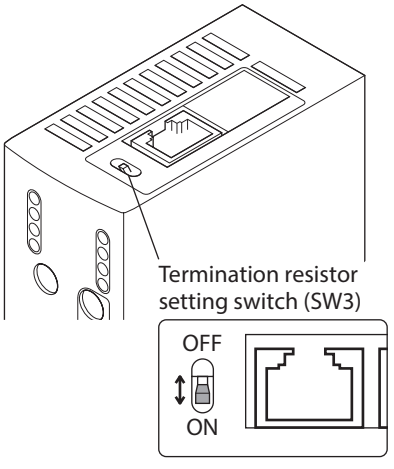

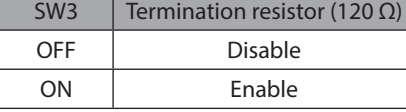

• NETC01-CC internal circtui and termination resistor

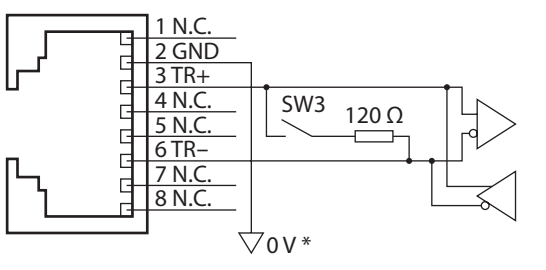

\* The GND line is used in common with CN1 (not insulated).

# <span id="page-21-0"></span>**8 Basic function**

This chapter explains the basic function and signals of the NETC01-CC.

## **8-1 Remote I/O list**

Remote I/O assignments of 6-axes connection mode and 12-axes connection mode are shown below. "n" is an address assigned to the master station by the CC-Link station number setting. Remote I/O describes "1" when it is ON, and "0" when it is OFF. For the code of remote I/O for the RS-485 communication compatible product, refer to the USER MANUAL of the RS-

485 communication compatible product.

#### ■ Remote I/O assignment of 6-axes connection mode

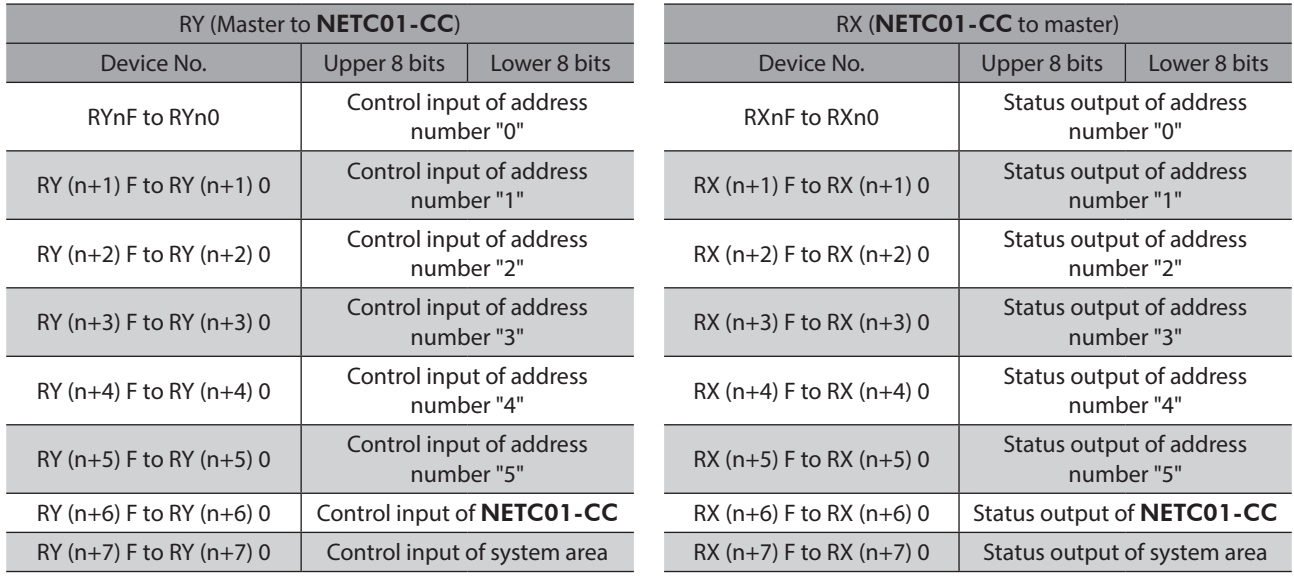

### ■ Remote I/O assignment of 12-axes connection mode

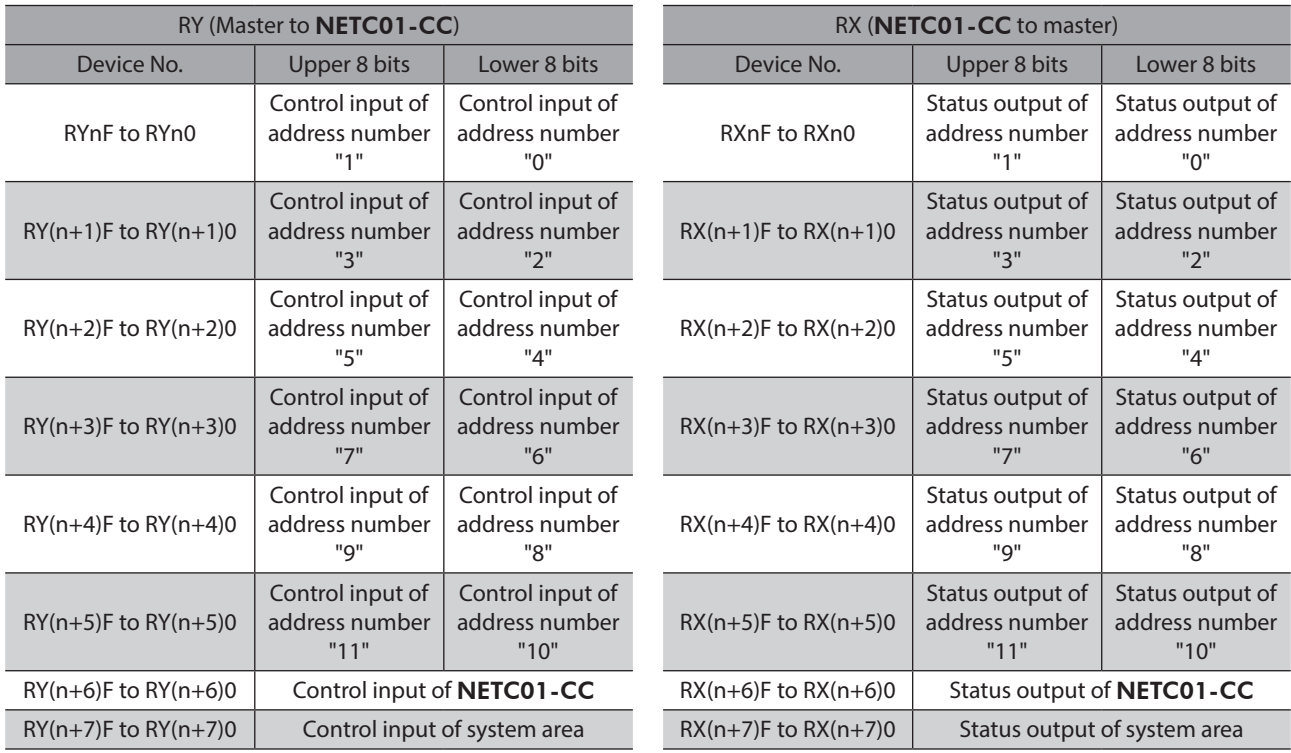

## <span id="page-22-0"></span>**8-2 Remote register list**

Remote register is common to 6-axes connection mode and 12-axes connection mode. "Monitor", "read and write of parameters" and "maintenance command" for the driver or NETC01-CC are executed using remote register.

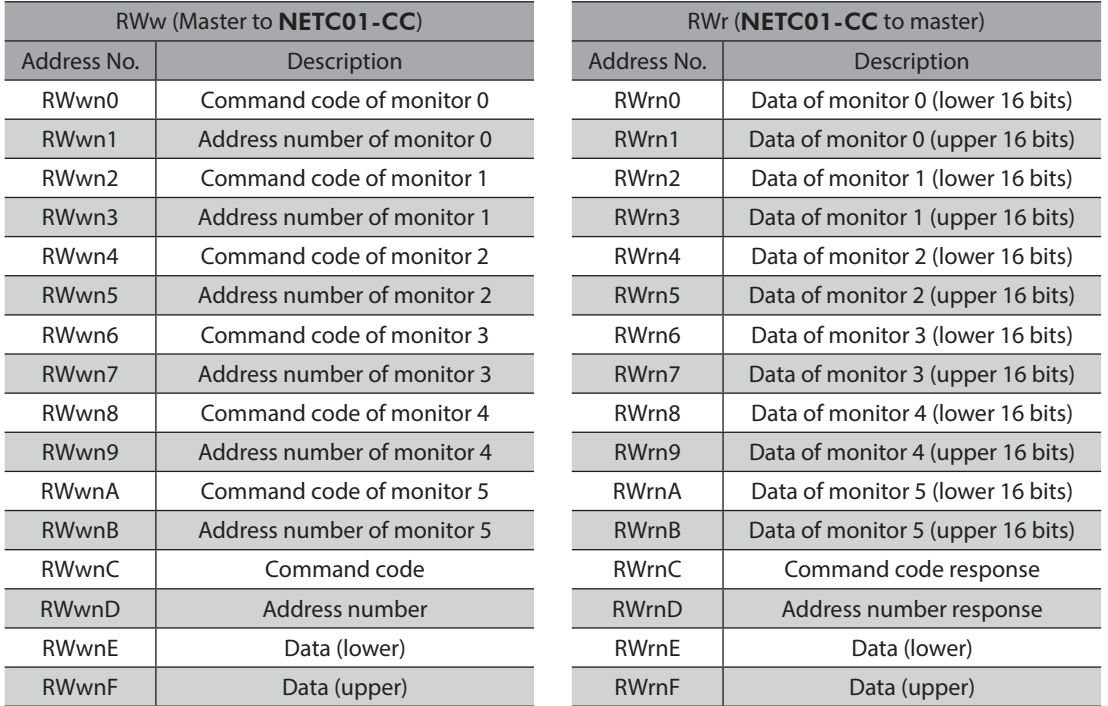

## **8-3 Assignment of remote I/O**

Remote I/O assignments of the RS-485 communication compatible product and NETC01-CC are shown below. "n" is an address assigned to the master station by the CC-Link station number setting.

### **NETC01-CC**

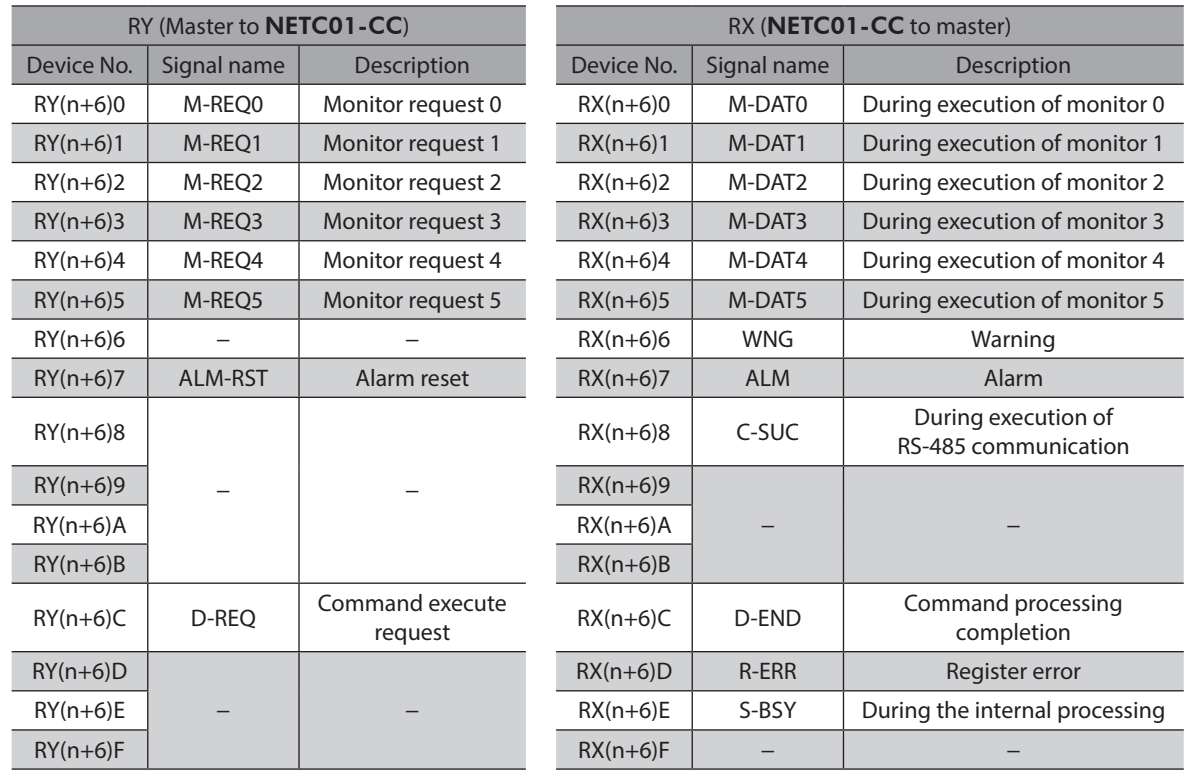

## <span id="page-23-0"></span>**System area**

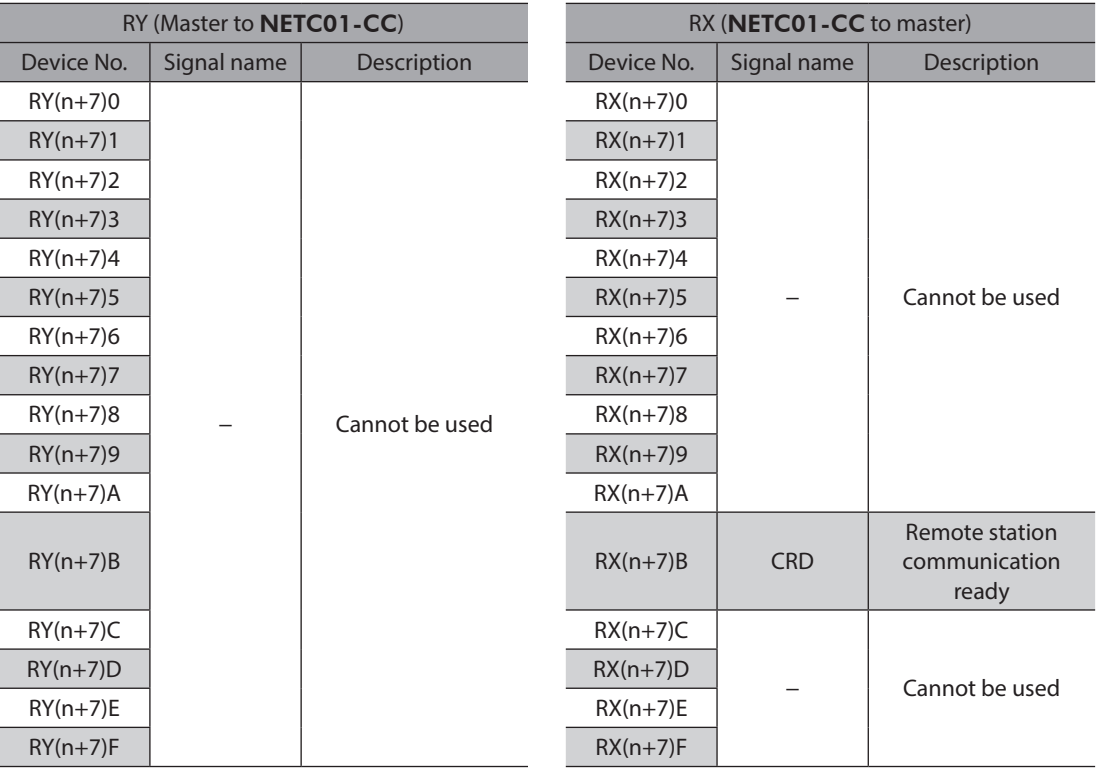

## **8-4 Details of remote I/O**

## NETC01-CC

### ● RY (Master to **NETC01-CC**)

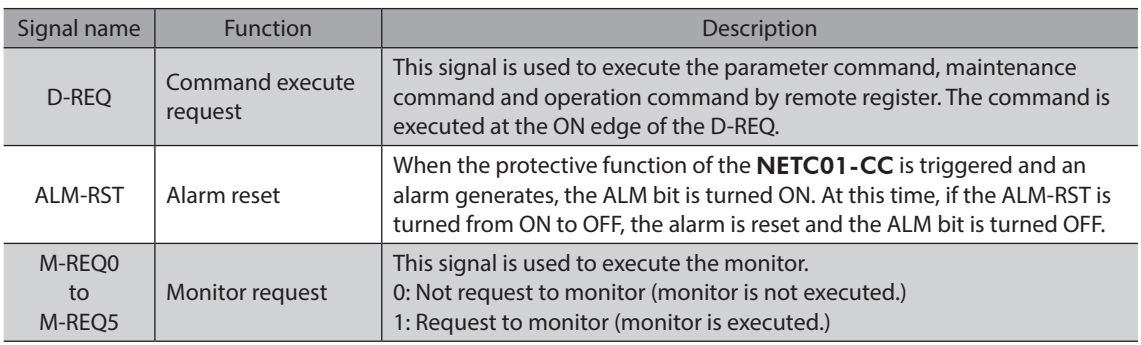

### z **RX (**NETC01-CC **to master)**

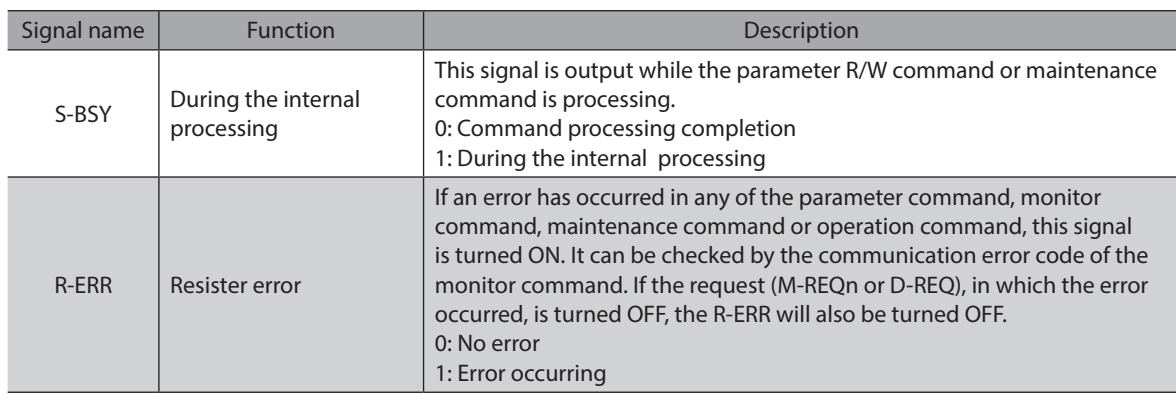

<span id="page-24-0"></span>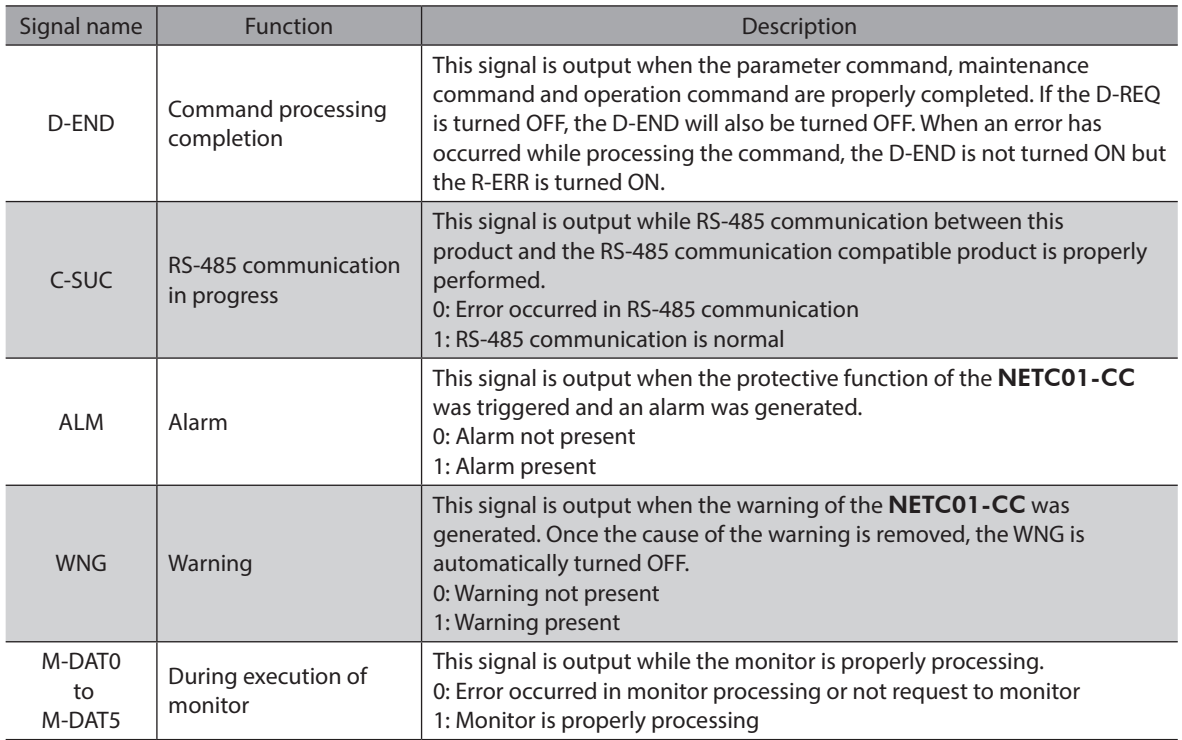

#### **System area**

#### ● RX (NETC01-CC to master)

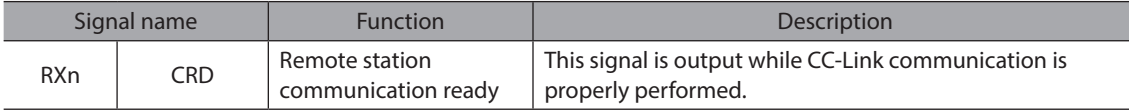

### **8-5 Monitor**

#### **Process of monitor**

#### **Command frame of monitor**

The status of the RS-485 communication compatible product or NETC01-CC can be monitored up to six. Refer to [p.50](#page-49-1) for the monitor command code.

- Set the monitor command code to the RWw(n+2k) of remote register (k is the monitor number).
- Set the address number (0 to 11) of the RS-485 communication compatible product to the RWw(n+2k+1) of remote register (k is the monitor number). When monitoring the status of the NETC01-CC, set the address number to 128 (80h).
- "n" is an address assigned to the master station by the CC-Link station number setting.

Monitor is executed by the following command frame.

#### **Command frame of monitor (Master to** NETC01-CC**)**

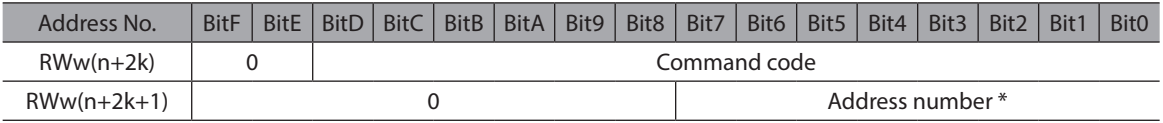

\* When the product to monitor is the NETC01-CC, set the address number to 128 (80h).

#### **•** Response frame of monitor

If the "monitor request (M-REQk)" of remote I/O is turned ON when the monitor code is set to the RWw(n+2k) and the address number is set to the RWw(n+2k+1), monitor will be executed.

The monitor data is 32 bits, and the lower 16 bits are read to the RWr(n+2k) and the upper 16 bits are read to the RWr(n+2k+1).

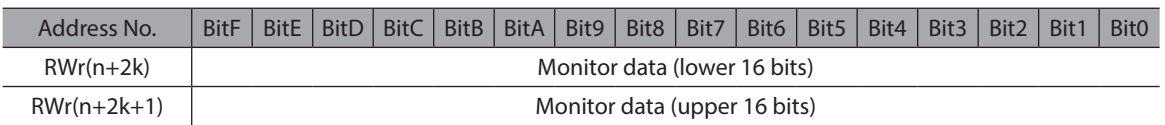

#### **Response frame of monitor (**NETC01-CC **to master)**

#### ■ Monitor execution

The monitor is started when the "monitor request (M-REQk)" of remote I/O is turned ON, and the monitor data is automatically updated while the M-REQk is remained ON. An updating cycle is the scan time of RS-485 communication. Refer to [p.32](#page-31-1) for details.

The "during execution of monitor (M-DATk)" of remote I/O is also turned ON while executing the monitor. Monitor is finished when the M-REQk is turned OFF, but the data that is monitoring have been held.

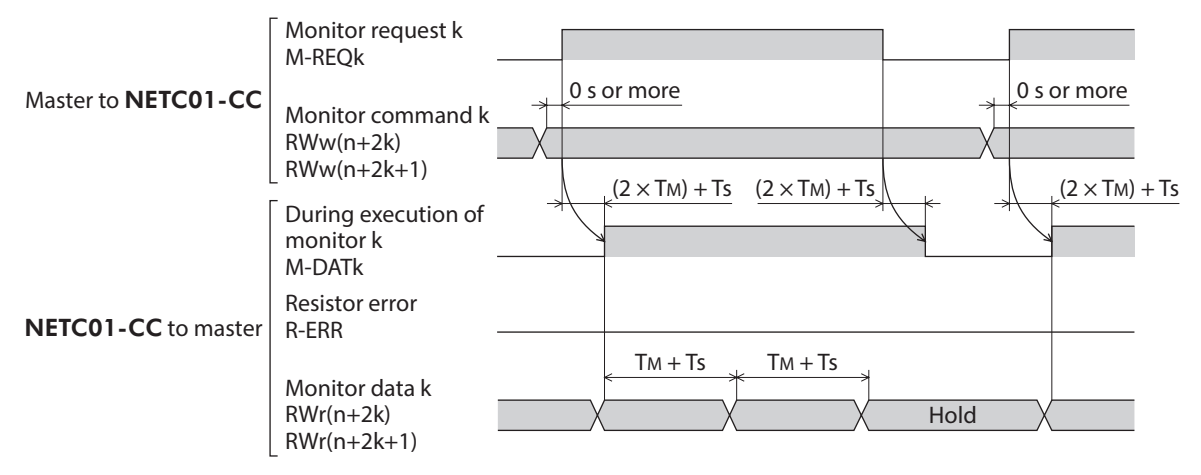

- TM: Communication time between the CC-Link communication master station and remote device station (NETC01-CC) [Check the operating manual of the master station.]
- TS: Communication time between the NETC01-CC and RS-485 communication compatible product It varies depending on the type or number of connections for the RS-485 communication compatible product. Refer to ["9-3 RS-485 communication and scan time" on p.32](#page-31-1) for the RS-485 communication time.

#### z **Update of monitor code and address number**

If the command code or address number for the monitor is changed after turning the M-REQk OFF, and the M-REQk is turned ON again, the changed command code or address number will become effective. Since the update is performed at the ON edge of the M-REQk, it does not become effective if the command code or address number is changed while the M-REQk is remained ON. The monitor will be performed using the command code or address number before the change.

#### <span id="page-26-0"></span>■ Monitor error

If an error occurs while monitoring, and monitor is not performed properly, a communication error will occur. When the communication error occurs, the "register error (R-ERR)" of remote I/O is turned ON and the "during execution of monitor (M-DATk)" is turned OFF. Zero (0) is read to the RWr(n+2k) and RWr(n+2k+1) of remote register. If the M-REQk is turned OFF, the R-ERR will also be turned OFF. The communication error code can be checked by the monitor command. If monitor is performed properly, the communication error code is automatically cleared. Refer to [p.29](#page-28-1) for the communication error content or communication error code.

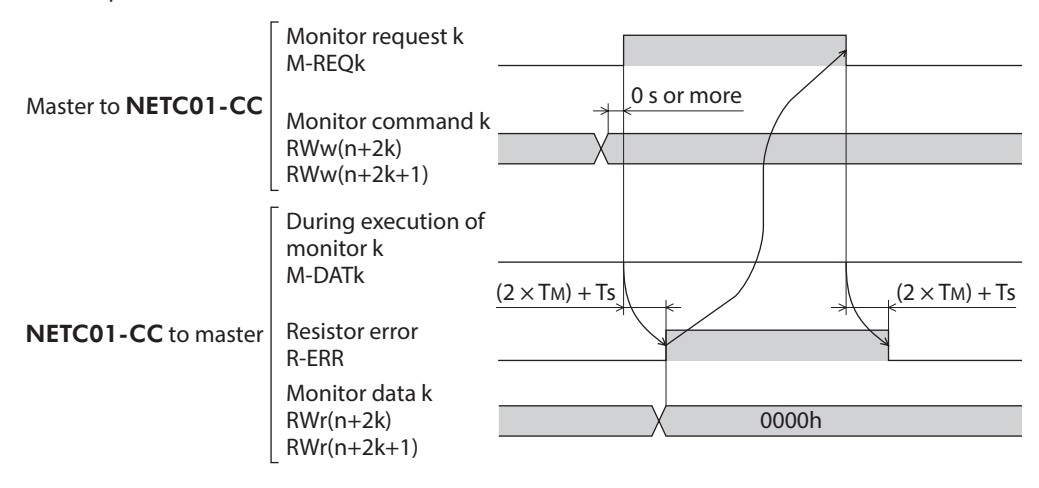

## **8-6 Command execution**

#### <span id="page-26-1"></span>**Process of command execution**

#### **• Command frame of command execution**

Using the RWw(n+C) to RWw(n+F) and RWr(n+C) to RWr(n+F) of remote register, execute the parameter command, maintenance command and operation command. Refer to [p.49](#page-48-1) for the command code.

- Set the command code to the RWw(n+C).
- Set the address number (0 to 11) of the RS-485 communication compatible product to the RWw(n+D). If the product to execute the command is the NETC01-CC, set the address number to 128 (80h).
- Some command codes are divided into the reading command and writing command. When the command code is the writing command, set the setting value to the  $RWw(n+E)$  and  $RWw(n+F)$ . When the command code is the reading command, the setting value is disregarded. When the command code is the maintenance command, set the setting value to "1."
- "n" is an address assigned to the master station by the CC-Link station number setting.

The command is executed by the following command frame.

#### **Command frame of command execution (Master to** NETC01-CC**)**

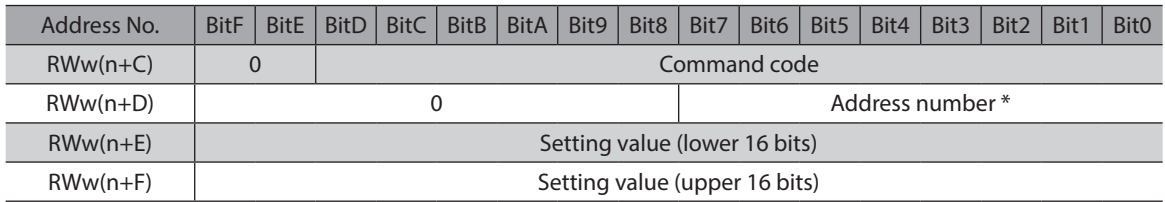

\* When the product to execute the command is the NETC01-CC, set the address number to 128 (80h).

#### **•** Response frame of command execution

If the "command execute request (D-REQ)" is turned ON while the command, address number and setting value is set to the RWw(n+C) to RWw(n+F), the command is executed. For the command code response and address number response, the value set in the command frame is read.

When the command code is the reading command, the result is read to the RWr(n+E) and RWr(n+F).

When the command code is the writing command or maintenance command, the value set in the command frame is read to the data.

When the command processing was properly completed, the bitF (Err) of the RWr(n+C) becomes "0." When an error occurred, the bitF (Err) of the RWr(n+C) becomes "1."

#### **Response frame of command execution (**NETC01-CC **to master)**

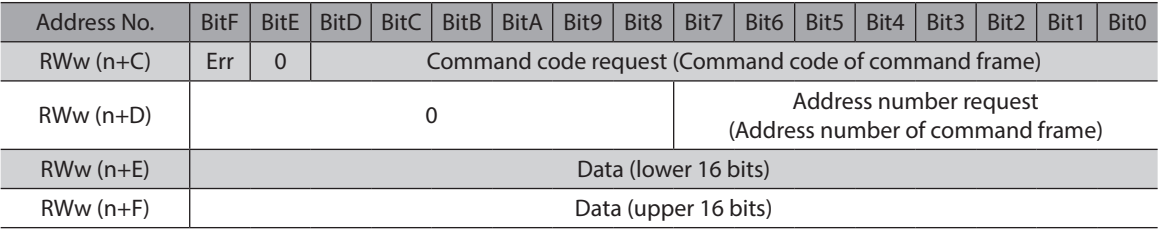

#### **Executing command**

The "during the internal processing (S-BSY)" of remote I/O is turned ON while executing the command. When the command processing is properly completed, the "command processing completion (D-END)" is turned ON. After completing the command processing, turn the "command execute request (D-REQ)" of remote I/O to OFF. If the D-REQ is turned OFF, the D-END will also be turned OFF.

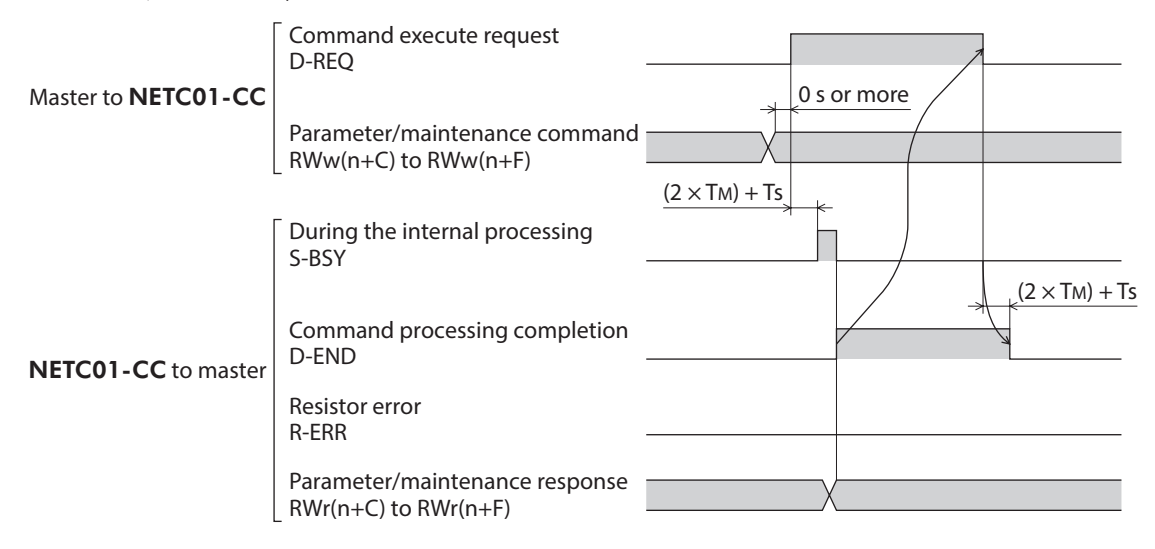

### <span id="page-28-0"></span>■ Command execution error

If an error has occurred while executing the command, the bitF of the RWr(n+C) becomes "1" and a communication error occurs without executing the command.

When the communication error occurs, the "during the internal processing (S-BSY)" of remote I/O is turned OFF and the "register error (R-ERR)" is turned ON. The "command processing completion (D-END)" is not turned ON.

If the D-REQ is turned OFF, the E-ERR will also be turned OFF. This communication error code can be checked by the monitor command.

If the command is executed properly, the communication error is automatically cleared.

Refer to the following table for the communication error contents or communication error codes.

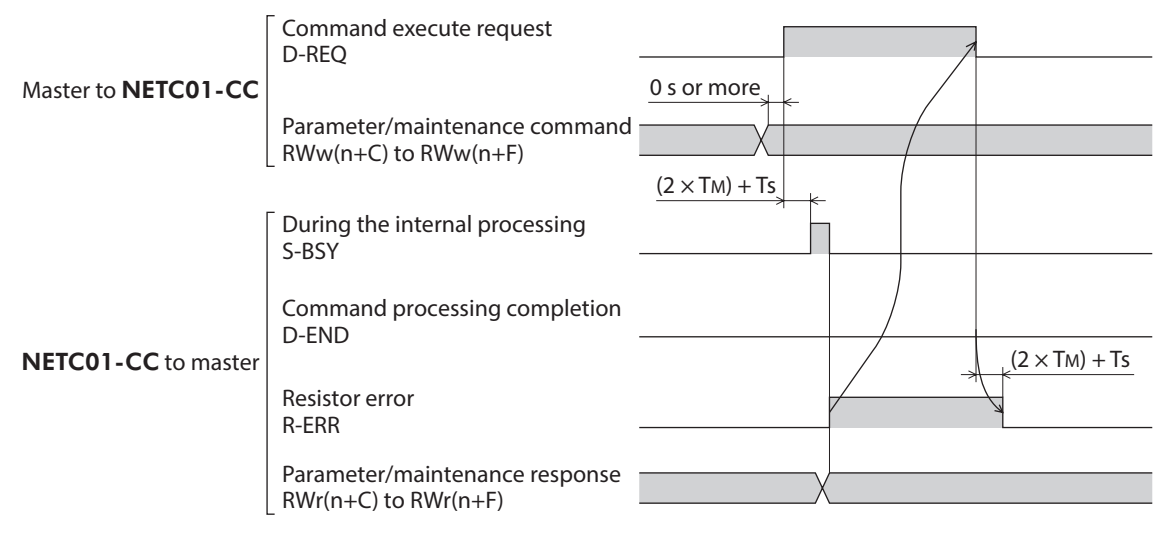

## **8-7 Communication error code**

<span id="page-28-1"></span>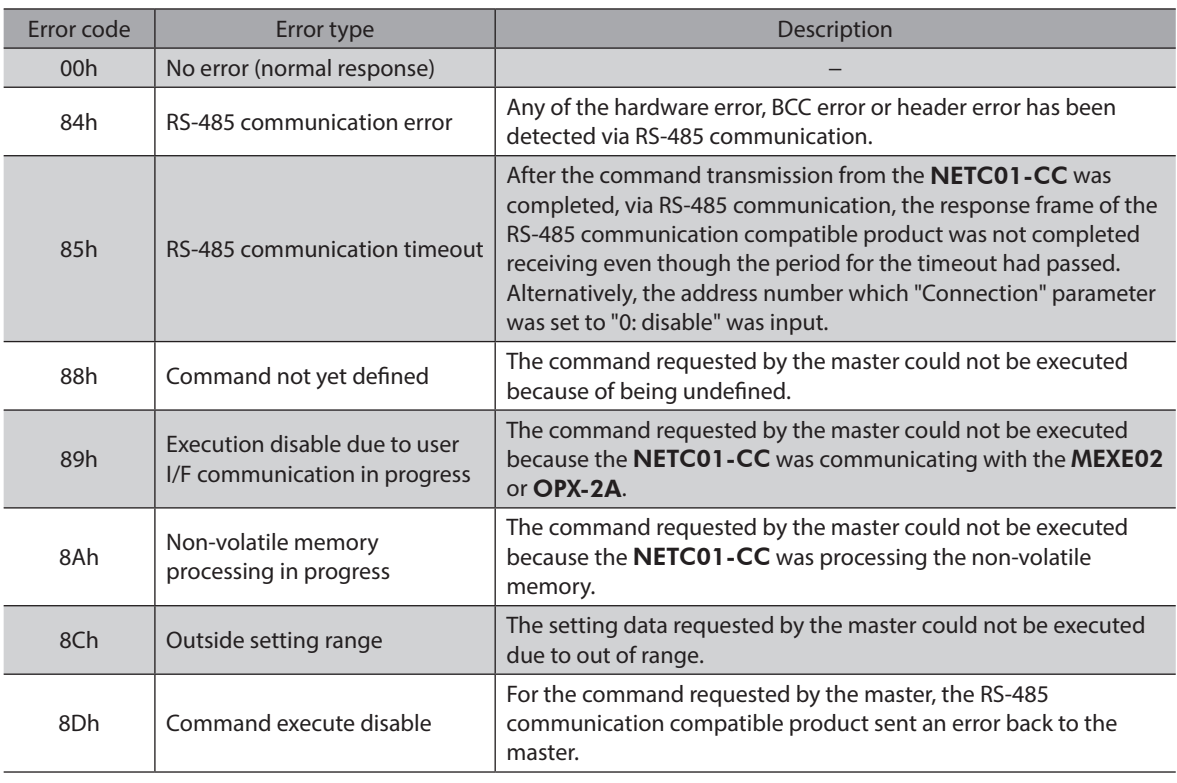

### <span id="page-29-0"></span>**8-8 Read, write, save of parameters**

#### ■ Read and write of parameters

- <span id="page-29-1"></span>• When reading or writing the parameters of the NETC01-CC, use any of the parameter command of CC-Link communication, MEXE02 or OPX-2A.
- When downloading or initializing the parameters by the MEXE02, or when operating with the parameter mode or copy mode of the OPX-2A, the parameter command via CC-Link communication cannot be executed and the communication error (communication error code: 89h) will be occurred.
- When executing the parameter command via CC-Link communication or the maintenance command of the NETC01-CC, it cannot be performed to read or write parameters using the MEXE02 or OPX-2A.

#### ■ Storage for parameters

- There are two kinds of storage for the parameters of the NETC01-CC, non-volatile memory and RAM. If the power supply is turned off, parameters in the non-volatile memory are kept saving but parameters in the RAM are erased. When the NETC01-CC power is turned on, the parameters saved in the non-volatile memory is read to the RAM.
- It is possible to read or write the parameters in the RAM via CC-Link communication. When saving the parameters in the RAM to the non-volatile memory, execute the "batch NV memory write" command of the maintenance command. Unless the "batch NV memory write" command is executed after changing the parameters in the RAM, the parameters before the change will be restored when the **NETC01-CC** power is turned on again.
- When parameters are changed using the MEXE02 or OPX-2A, they are written to both the RAM and non-volatile memory. The value in the RAM is displayed on the OPX-2A.

#### ■ Notice when saving to the non-volatile memory

- The non-volatile memory can be rewritten approximately 100,000 times.
- Do not turn off the power supply while writing the data to the non-volatile memory or for five seconds after the completion of writing the data. Doing so may abort writing the data and cause a memory error alarm to generate.

#### **Read and write of parameters for the RS-485 communication compatible product**

- When reading or writing the parameters of the RS-485 communication compatible product, use the parameter command via CC-Link communication.
- Some RS-485 communication compatible products have a non-volatile memory built-in. Parameters in the RAM can be read or write by the parameter command via CC-Link communication. When saving to the non-volatile memory, execute the "batch NV memory write" command of the maintenance command.
- The non-volatile memory can be rewritten approximately 100,000 times. Also, the parameters can be read or written using the MEXE02 or OPX-2A.

# <span id="page-30-0"></span>**9 RS-485 communication specification**

## **9-1 Operation mode**

The number of the RS-485 communication compatible products that can be connected to the NETC01-CC varies depending on the operation mode.

Up to six units can be connected when the operation mode is set to the 6-axes connection mode, and up to 12 units can be connected when the operation mode is set to the 12-axes connection mode.

Set the operation mode using the operation mode setting switch (SW2-No.1). If the operation mode is changed, cycle the power.

#### **Factory setting OFF (6-axes connection mode)**

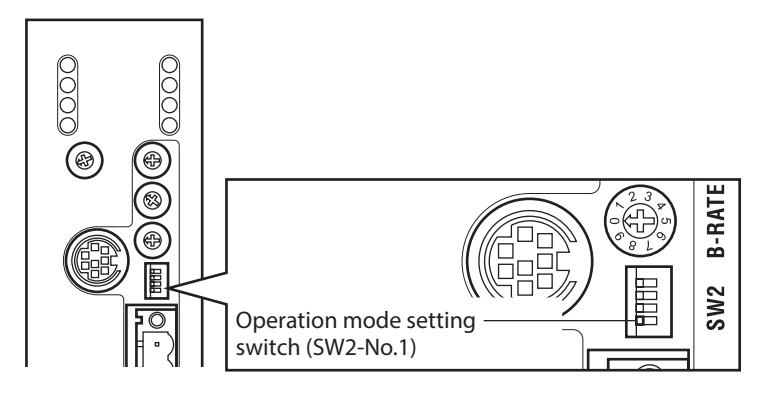

The number of remote I/Os or remote registers that can be used in each operation mode are as follows.

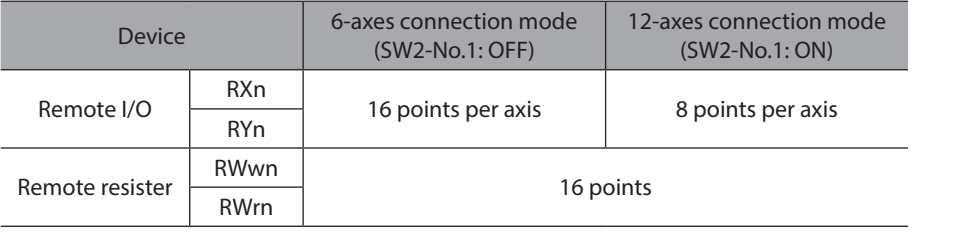

(memo Cycle the power after switching the operation mode.

## **9-2 RS-485 communication configuration**

When the NETC01-CC is started communicating with the RS-485 communication compatible product, the initial setting for the parameters of the RS-485 communication compatible product (parameters needed to communicate with the NETC01-CC) is automatically performed from the NETC01-CC by the configuration function. The RS-485 communication timeout for the RS-485 communication compatible product is set to 200 msec in configuration. Therefore, for the RS-485 communication compatible product, the RS-485 communication timeout alarm will be generated in 200 msec after disconnecting the communication with the NETC01-CC. When the configuration is completed properly, RS-485 communication is started.

If the power of the RS-485 communication compatible product was shut off or RS-485 communication was stopped by the RS-485 communication cable disconnection etc., the same configuration will be executed when the communication is restarted.

## <span id="page-31-0"></span>**9-3 RS-485 communication and scan time**

<span id="page-31-1"></span>There are two phases in the process of RS-485 communication, and the phase 1 and phase 2 are repeated. Phase 1: Executing remote I/O Phase 2: Executing monitor

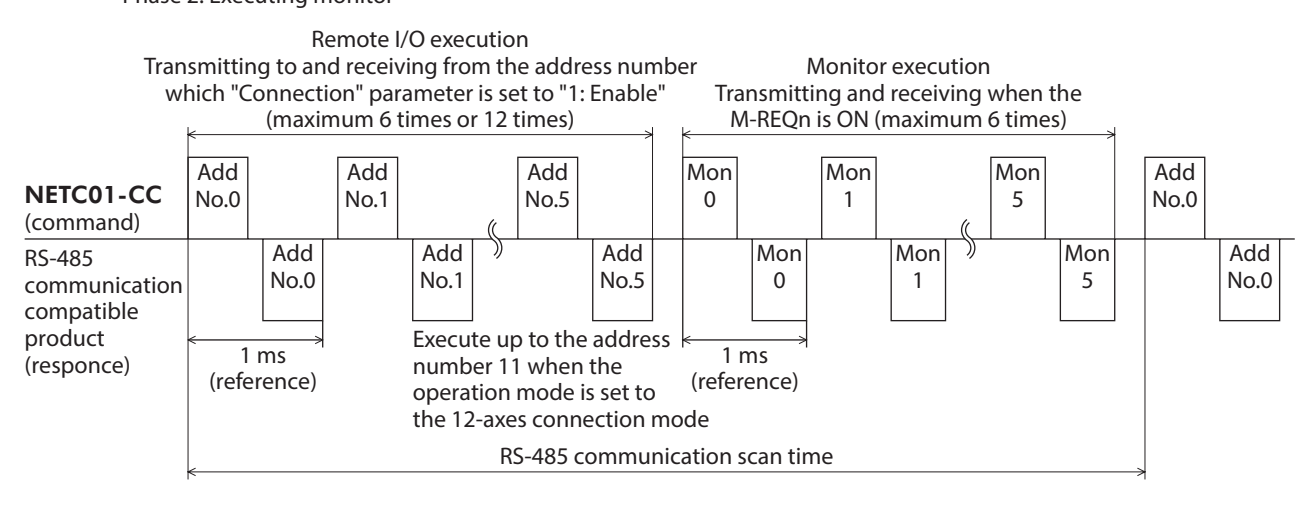

\* Add No.: Address number Mon: Monitor

In each phase, the item in which the condition in the table is set to "1: Enable" or "ON" will be transmitted and received.

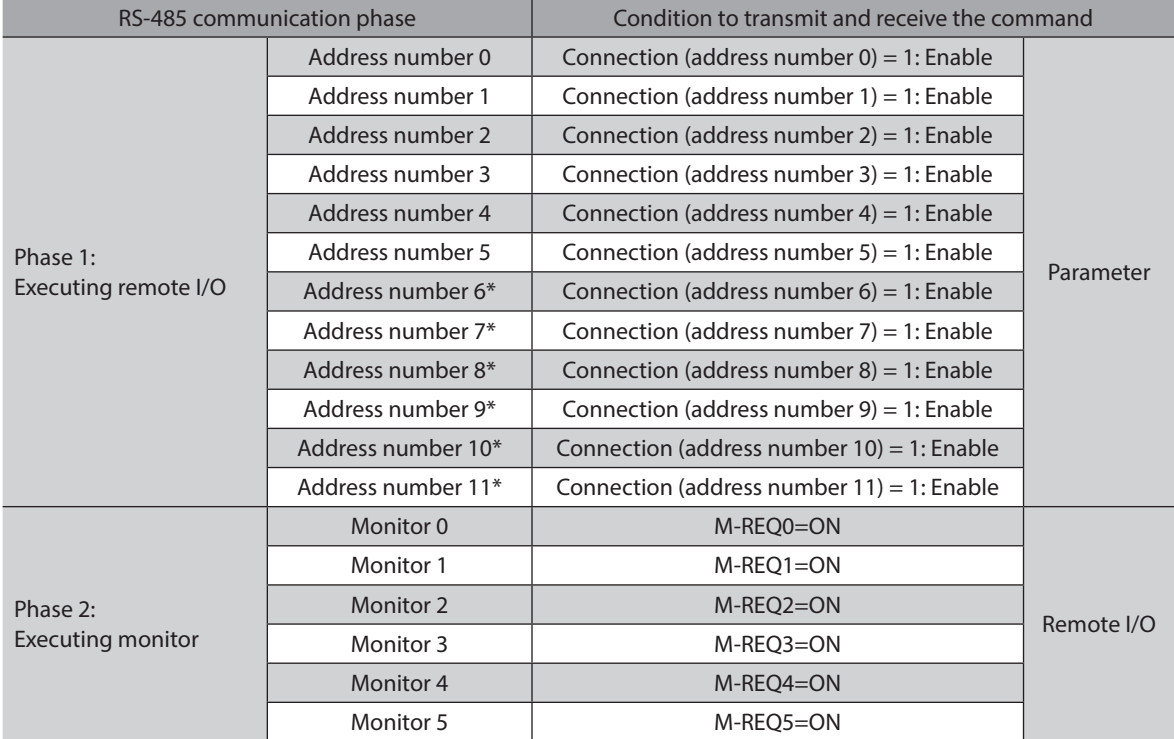

\* The address number 6 to 11 is executed when the operation mode is set to the 12-axes connection mode.

- In phase 1, start-stop of operation or control of excitation is performed by ON-OFF action for the RYn of remote I/O assigned to the RS-485 communication compatible product. And the status of the RS-485 communication compatible product is read to the RXn of remote I/O.
- The command is transmitted and received in the order of the address number via RS-485 communication. If the "Connection" parameter of the NETC01-CC is set to "0: Disable," RS-485 communication to the address number is not performed.
- In phase 2, when the monitor request [M-REQk (k=0 to 5) of remote I/O is ON, transmitting or receiving the set monitoring item is performed. When all of the M-REQk are ON, transmitting or receiving the set monitoring item is performed six times.
- <span id="page-32-0"></span>• The number of transmitting and receiving the command within the RS-485 communication scan time will be the sum total of the following two numbers: one is the number that the "Connection" parameter is set to "1: Enable," and the other is the number that the M-REQ is ON. The RS-485 communication scan time is calculated by the formula ["the number of transmitting and receiving the commands"  $\times$  1 msec (reference value)].
- The RS-485 communication scan time can be checked using any of the "RS-485 communication scan time" command of the NETC01-CC, MEXE02, or OPX-2A.

#### **9-4 RS-485 communication status**

The status of RS-485 communication can be monitored using any of the "RS-485 communication status" command of the NETC01-CC, MEXE02, or OPX-2A.

The RS-485 communication status is represented with the data of 32 bits.

The upper 16 bits represent whether or not there is the connected product. When the "Connection" parameter of the NETC01-CC is set to "1: Enable," the bitm becomes "1" [bitm=1]. When the "Connection" parameter is set to "0: Disable," the bitm becomes "0" [bitm=0] (m is the address number).

The lower 16 bits represent the communication status. When the communication is performed properly, the bitm becomes "1" [bitm=1]. When an error is occurred or when the communication is not performed, the bitm becomes "0" [bitm=0] (m is the address number).

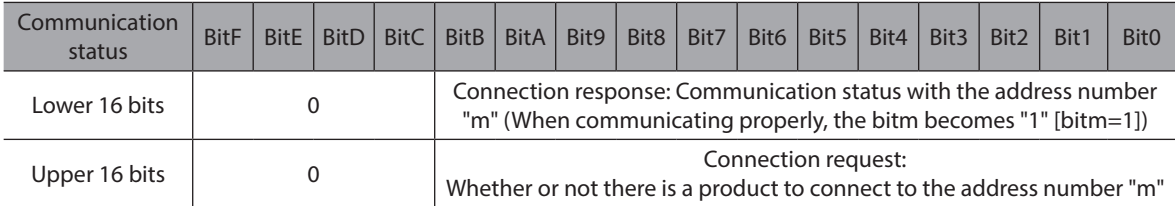

# <span id="page-33-0"></span>**10 Troubleshooting and remedial actions**

The NETC01-CC provides alarms that are designed to protect the NETC01-CC from overheating, poor connection, error in operation, etc. (protective functions), as well as warnings that are output before the corresponding alarms generate (warning functions).

## **10-1 Alarms**

<span id="page-33-1"></span>If an alarm generates, the ALM of remote I/O of the NETC01-CC is turned ON (1).

At the same time, the ALARM LED will start blinking. The present alarm can be checked by counting the number of times the ALARM LED blinks.

The present alarm can be checked using the MEXE02, OPX-2A or monitor command of CC-Link communication. You can also check the records of up to 10 most recent warnings starting from the latest one, or clear the alarm records.

RS-485 communication will be stopped depending on the type of the alarm.

#### **Example: Main circuit overheat (number of times the ALARM LED blinks: 2)**

Approximately 200 ms Approximately 1.4 s Approximately 200 ms Interval

#### **Alarm reset**

Before resetting an alarm, always remove the cause of the alarm and ensure safety, and perform one of the reset operations specified below.

- Execute the alarm reset command of the maintenance command via CC-Link communication.
- Execute the alarm reset using the MEXE02 or OPX-2A.
- Cycle the power.

(memo

Some alarms cannot be reset with the alarm reset command, MEXE02 or OPX-2A. Check the following table to identify which alarms meet this condition. To reset these alarms, cycle the power. When the ALARM LED is lit, the alarm cannot be reset.

## <span id="page-34-0"></span>■ Descriptions of alarms

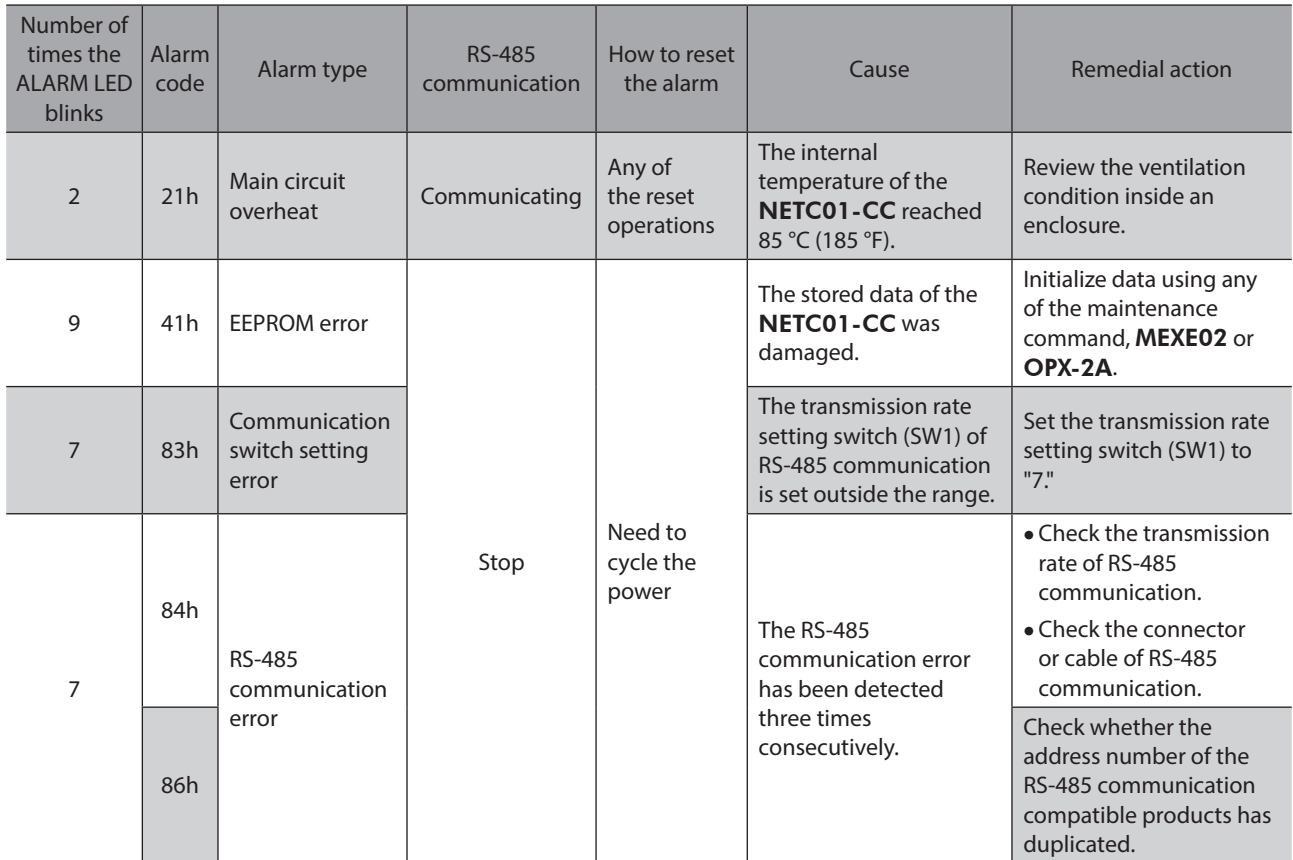

 $(memo)$  If RS-485 communication is stopped, the parameter command, maintenance command and monitor command of the RS-485 communication compatible product cannot be used.

## <span id="page-35-0"></span>**10-2 CC-Link communication error**

<span id="page-35-1"></span>This section describes the errors relating to CC-Link communication and the LED status. The motor operation stops while a CC-Link communication error is present. When the sequence program of the programmable controller has stopped while operating, the motor operation also stops.

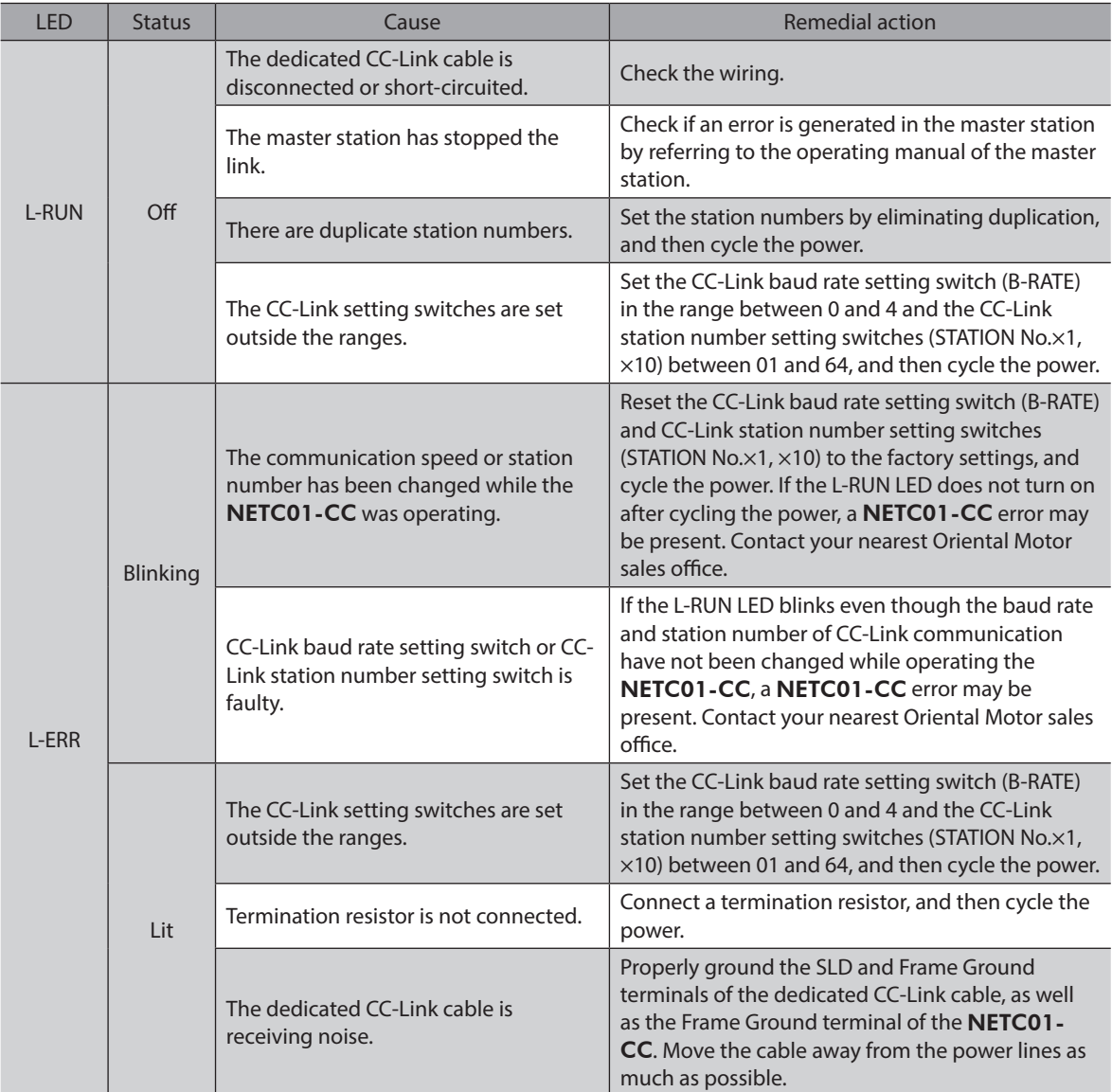

## <span id="page-36-0"></span>**10-3 Warning**

If a warning is generated, the WNG of remote I/O of the NETC01-CC is turned ON (1). The motor will continue to operate.

Once the cause of the warning is removed, the warning will be reset and the WNG will turn OFF automatically. The present warning can be checked using the MEXE02, OPX-2A, or RS-485 communication. You can also check the records of up to 10 most recent warnings starting from the latest one, or clear the warning records.

(memo` The warning records can be cleared by turning off the NETC01-CC power.

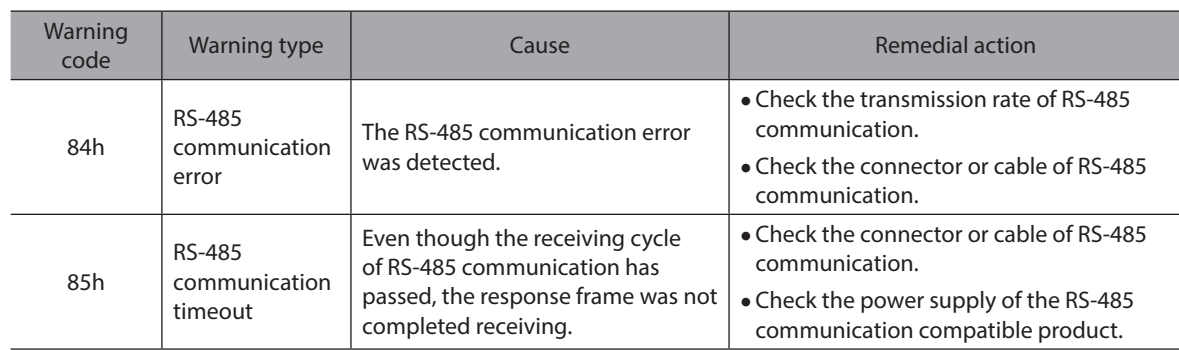

## **10-4 When connecting with the RS-485 communication compatible product**

This section explains how to take measures when a trouble occurred in the system that was connected the NETC01-CC and RS-485 communication compatible product. Troubleshooting or remedial action varies depending on the status of the system.

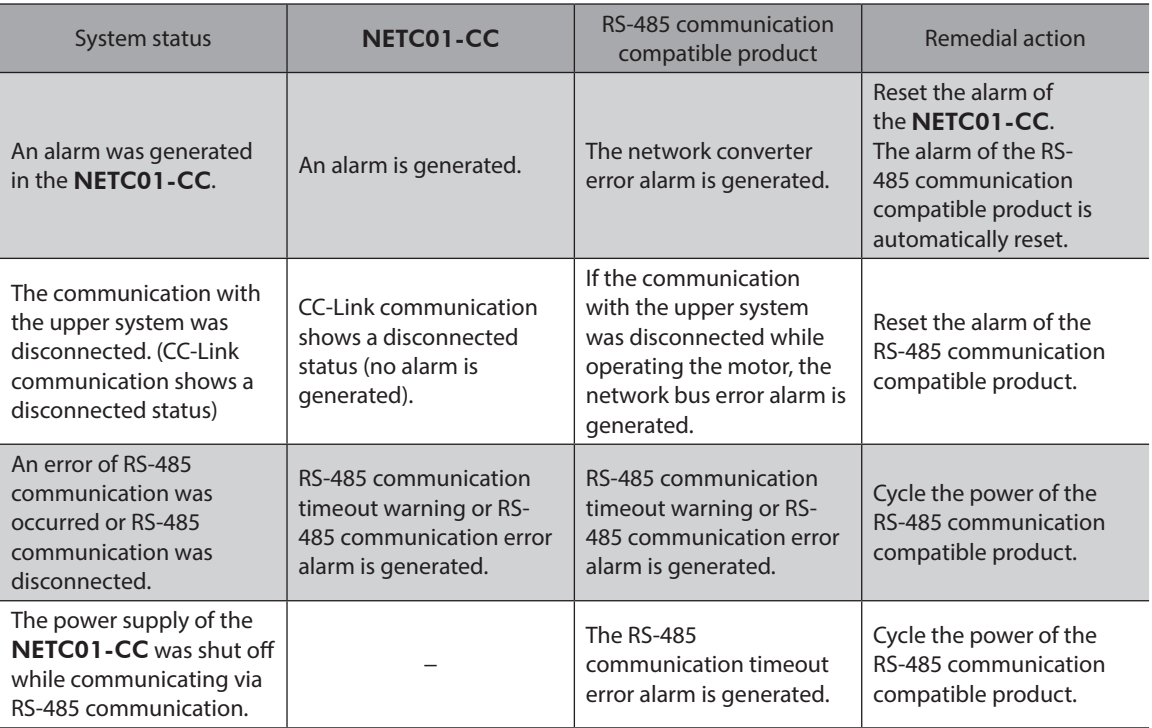

# <span id="page-37-0"></span>**11 Inspection**

It is recommended that periodic inspections for the items listed below are conducted after each operation of the motor. If an abnormal condition is noted, discontinue any use and contact your nearest Oriental Motor sales office.

#### **Inspection item**

- Are any of the **NETC01-CC** DIN rail mounting parts loose?
- Are any of the connection parts of the NETC01-CC loose?
- Is there attachment of dust, etc., on the NETC01-CC?
- Are there any strange smells or appearances within the NETC01-CC?

 $(\mathsf{Note})$ 

The NETC01-CC uses semiconductor elements. Handle the NETC01-CC with care since static electricity may damage semiconductor elements. Static electricity may damage the NETC01-CC.

## <span id="page-38-0"></span>**Environment specification**

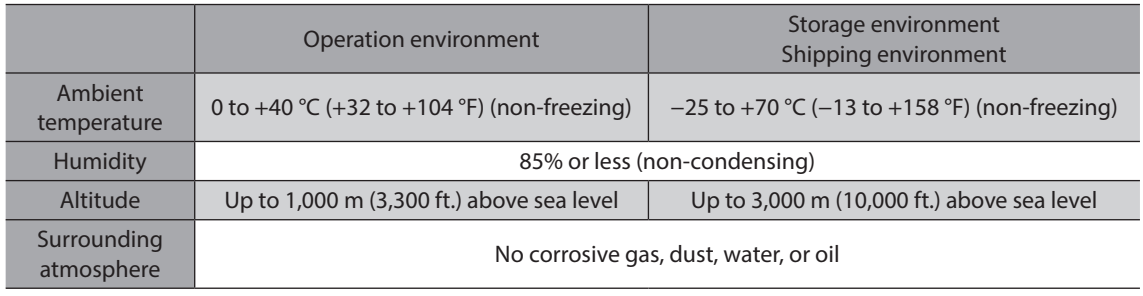

#### **Insulation specification**

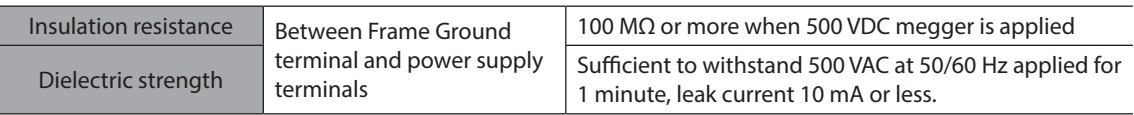

## **RS-485 communication specification**

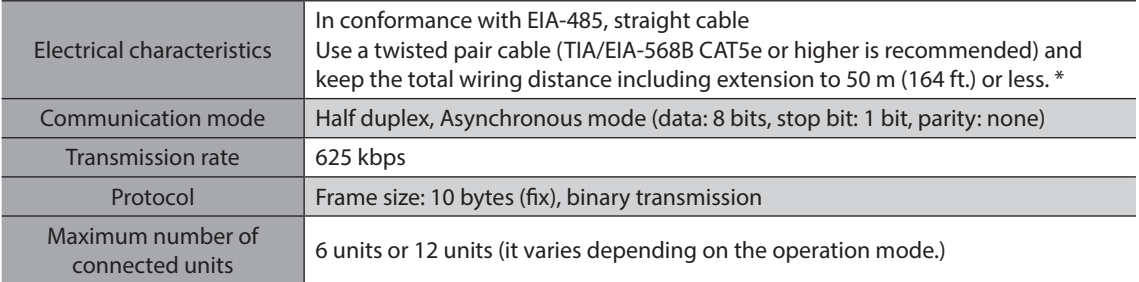

\* If the motor cable or power supply cable generates an undesirable amount of noise depending on the wiring or configuration, shield the cable or install a ferrite core.

## **CC-Link communication specification**

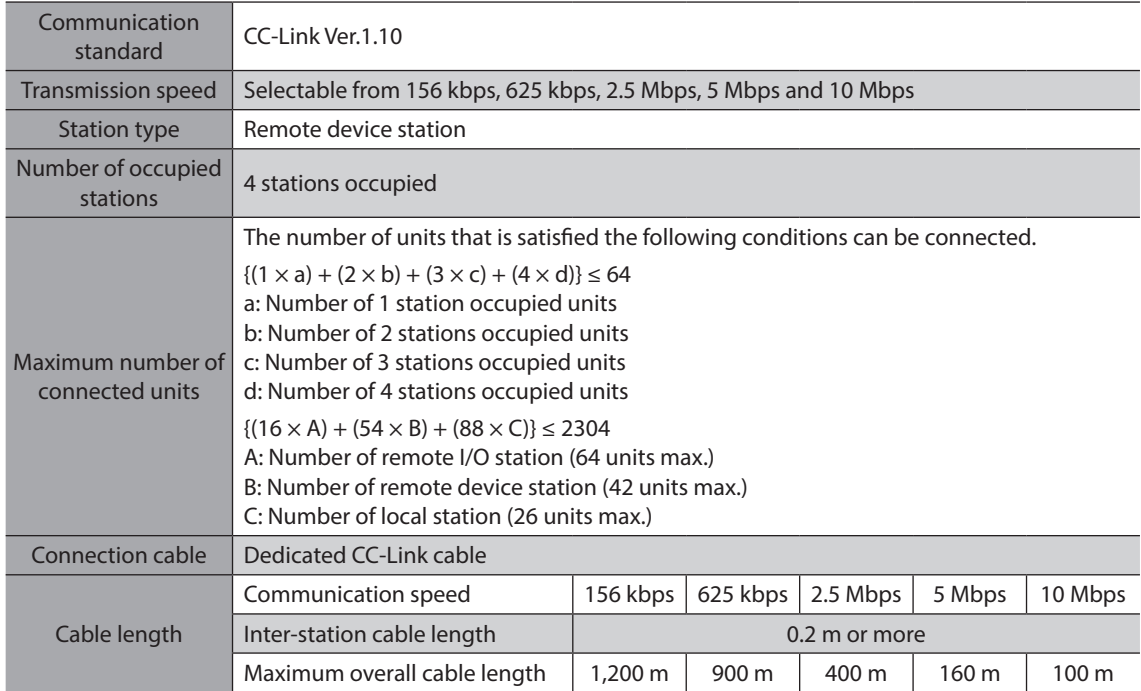

# <span id="page-40-0"></span>13 **Operation using the OPX-2A**

This chapter explains the overview and operation using a data setter OPX-2A.

## **13-1 Overview of the** OPX-2A

The OPX-2A is a data setter that lets you set parameters and monitor the communication time. In addition, the OPX-2A can be used to save the data of NETC01-CC. There are four destinations (data banks) to save data.

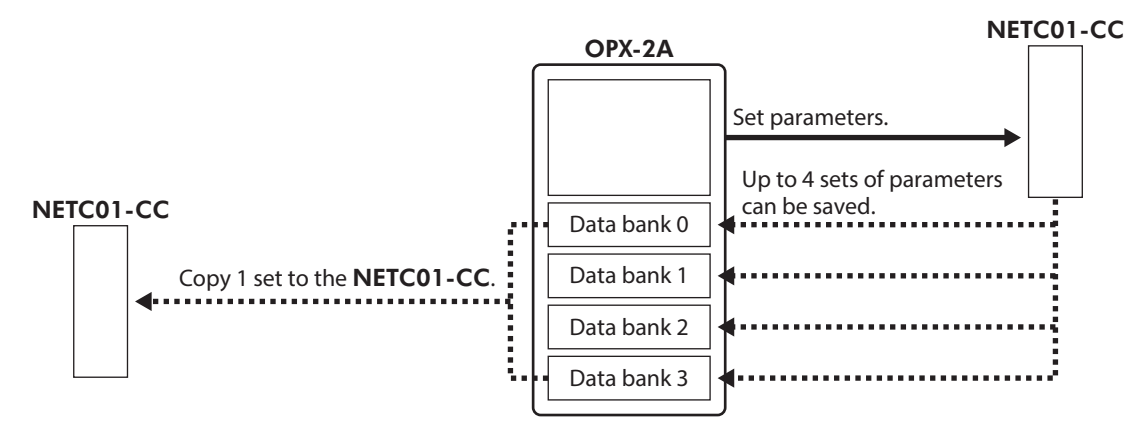

The **OPX-2A** can be used for the following purposes:

- Set parameters for the NETC01-CC.
- Monitor the communication time and status.
- Check and clear the alarm records.
- The parameters set in the NETC01-CC can be saved to the OPX-2A.
- <span id="page-40-1"></span>• The parameters saved in the OPX-2A can be copied to another NETC01-CC connected to the OPX-2A.

#### **Edit lock function**

Enable the edit lock function if you want to prevent parameters from being edited or cleared. Parameters cannot be changed or deleted while the edit lock function is enabled.

#### **•** Setting the edit lock function

In the top screen of each operation mode, press the  $\left\lbrack \frac{\text{MoDE}}{\text{ESC}} \right\rbrack$  key for at least 5 seconds.

The display will show "LocK" and the edit lock function will be enabled. The "LOCK" LED in the LED indicator area will also be lit.

#### **• Canceling the edit lock function**

Again in the top screen of each operation mode, press the  $\left[\frac{\text{MODE}}{\text{ESC}}\right]$  key for at least 5 seconds.

The display will show "UnLocK" and the edit lock function will be cancelled. The "LOCK" LED in the LED indicator area will turn off.  $\overline{I}$  "LOCK" off

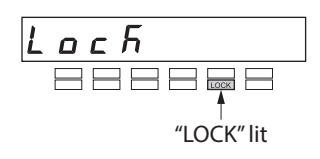

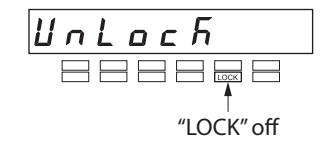

## <span id="page-41-0"></span>**13-2 Names and functions of parts**

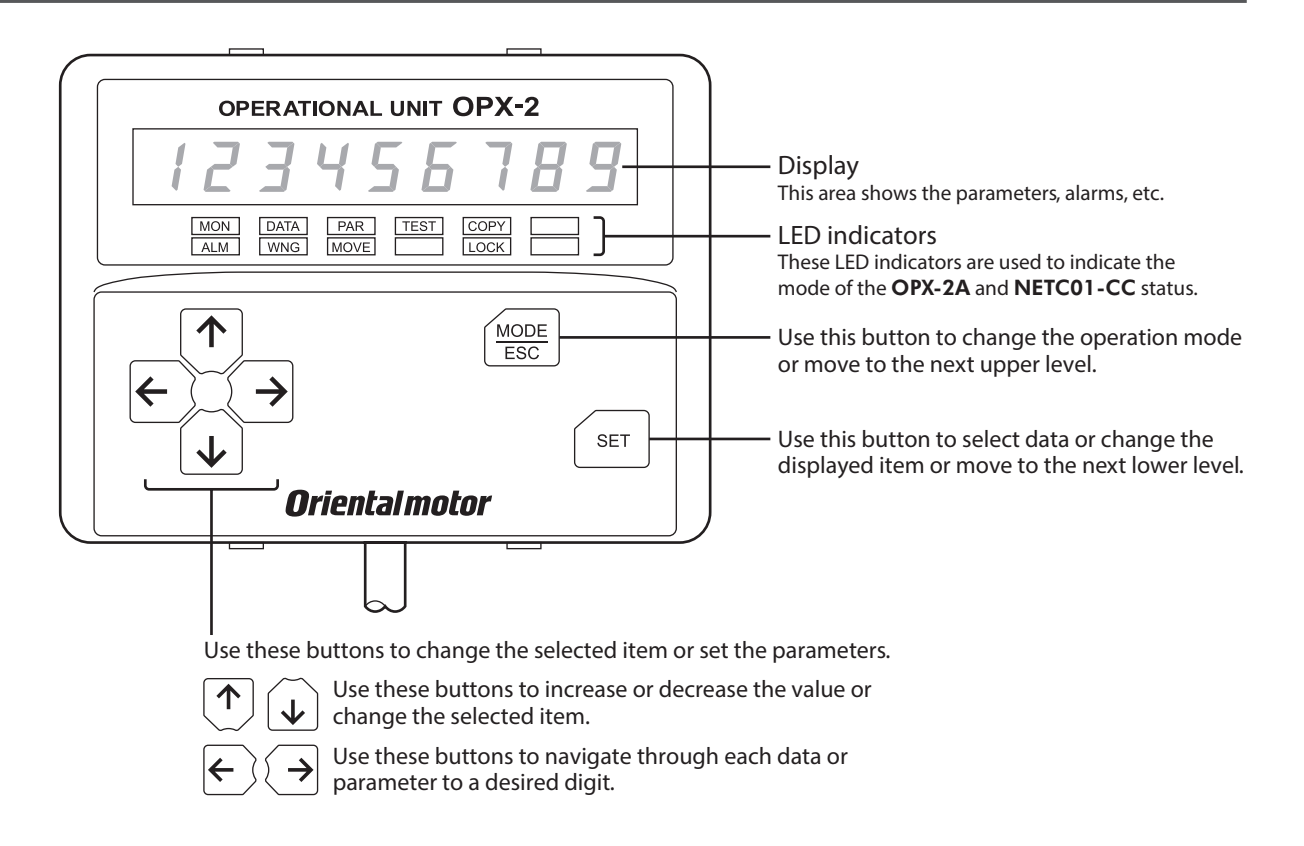

## **13-3 Notation**

In this manual, keys are denoted by symbols, such as  $\Gamma_{\rm FSC}^{\rm MULE}$  ,  $\Gamma_{\rm FSC}$  ,  $\Gamma_{\rm FSC}$  ,  $\Gamma_{\rm FSC}$  ,  $\Gamma_{\rm FEC}$  ,  $\Gamma_{\rm FEC}$  ,  $\Gamma_{\rm FEC}$  ,  $\Gamma_{\rm FEC}$  ,  $\Gamma_{\rm FEC}$  ,  $\Gamma_{\rm FEC}$  ,  $\Gamma_{\rm FEC}$  ,  $\Gamma_{\rm FEC}$  ,  $\Gamma_{\$ In figures, a simplified illustration of the display and LED indicators is used, as shown below.

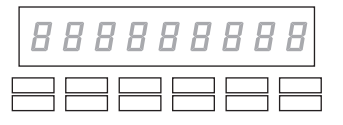

## **13-4 How to read the display**

The display consists of 7-segment LEDs. (The number "5" and alphabet "S" are the same.)

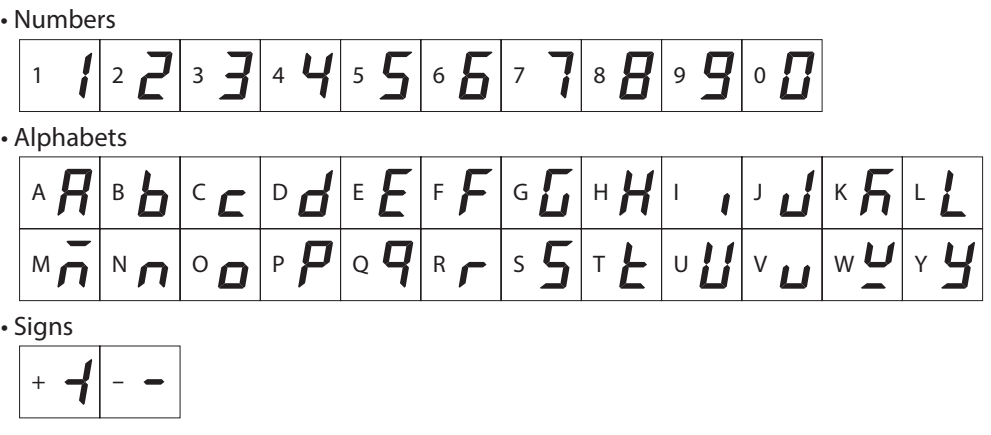

### <span id="page-42-0"></span>■ How to read the LED indicators

When the operation mode is changed or an alarm or warning generates, a corresponding LED will be lit. While the edit lock function is enabled, the condition is also indicated by the illumination of a corresponding LED.

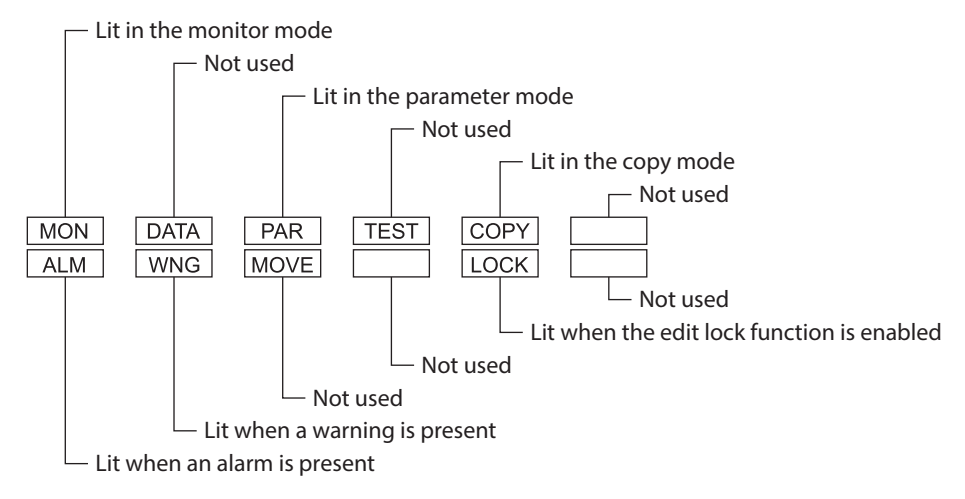

## **13-5** OPX-2A **error display**

Errors displayed on the OPX-2A are explained.

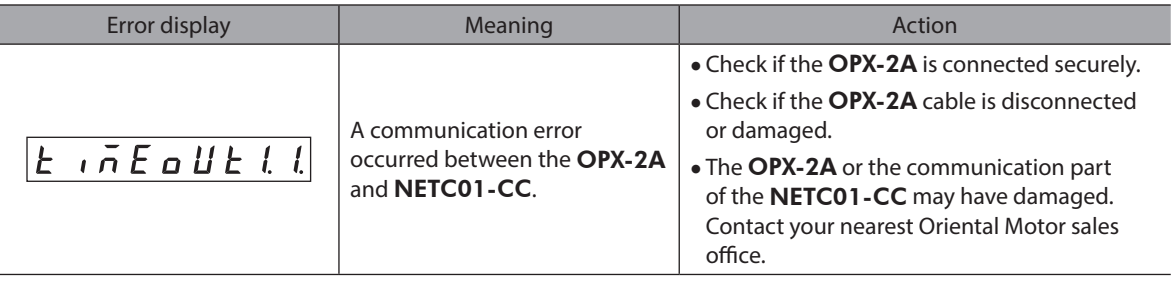

## <span id="page-43-0"></span>**13-6 Screen transitions**

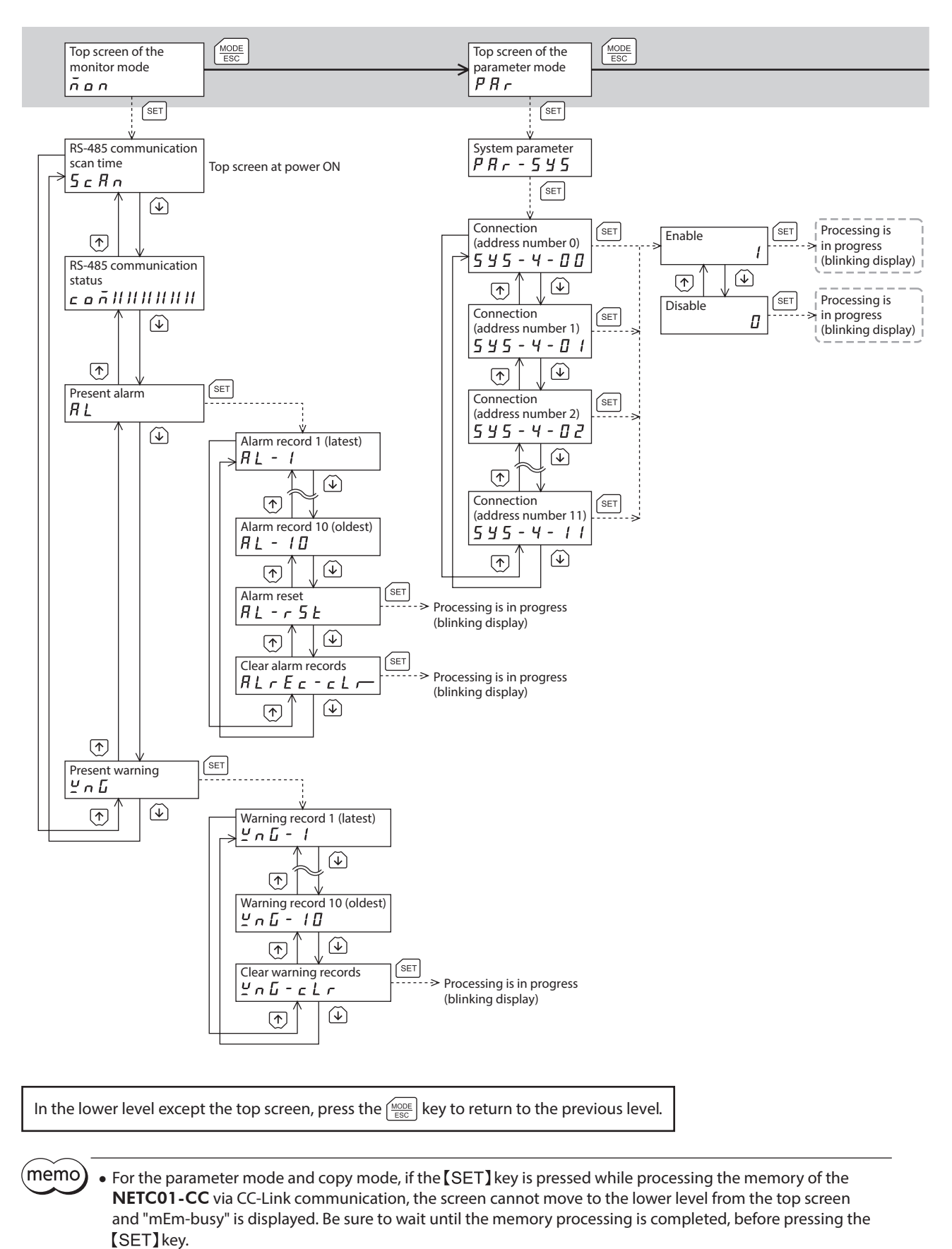

- The following limitations are present while the edit lock function is enabled.
- Parameter mode, copy mode: Although they are displayed on the screen, they are unable to operate. • Clearing the alarm and warning records: They are not displayed on the screen.

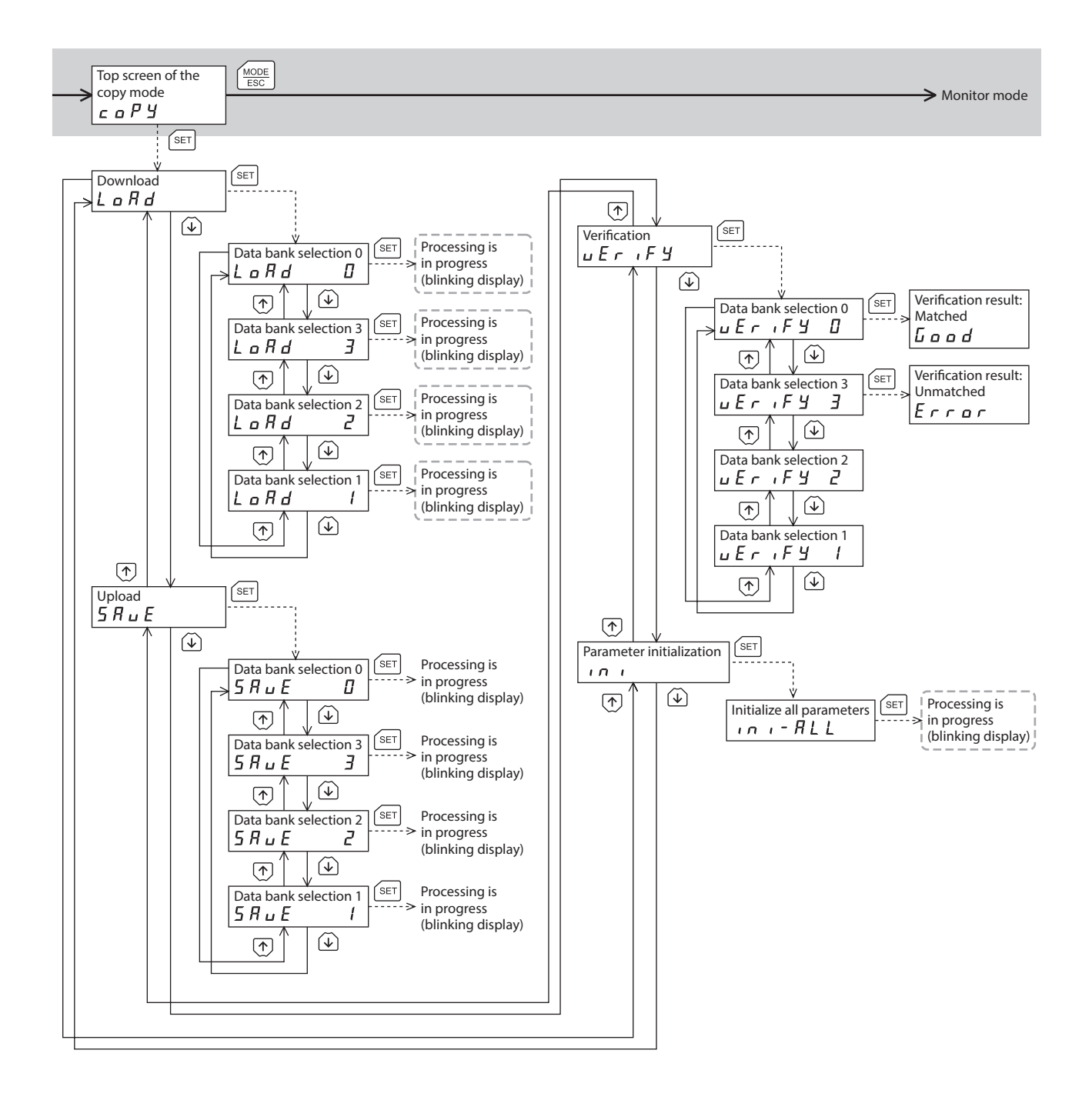

 $---$  Broken line indicates that data writing cannot be executed when "mEm-bUSy" is displayed even when the  $\sqrt{\frac{1}{2}}$  key is pressed. internal processing is in progress via CC-Link communication.

### <span id="page-45-0"></span>**13-7 Monitor mode**

#### ■ Overview of the monitor mode

#### **•** Monitoring the communication status

You can monitor the communication scan time and communication status.

- **Checking alarms/warnings, clearing alarm/warning records, and resetting alarms** 
	- If an alarm or warning generates, a corresponding alarm code or warning code will be displayed. You can check the code to identify the details of the alarm/warning.
	- Up to 10 most recent alarms/warnings can be displayed, starting from the latest one. You can also clear alarm/ warning records.
	- You can reset the alarms currently present.
	- You can clear the alarm/warning records.

#### ■ Monitor items

#### ● RS-485 communication scan time

The communication time between the NETC01-CC and connected product can be monitored in real time (unit: msec).

#### ● RS-485 communication status

The communication status of the connected product can be checked.

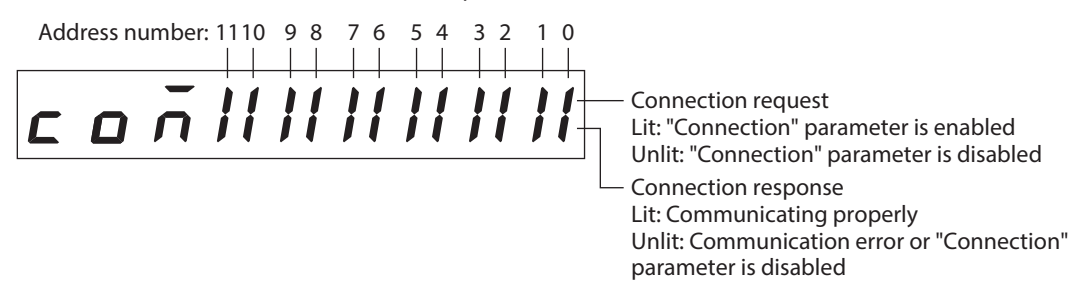

#### **•** Present alarm

When an alarm generates, a corresponding alarm code will be displayed. You can also reset alarms or check and clear alarm records.

#### **Alarm code list**

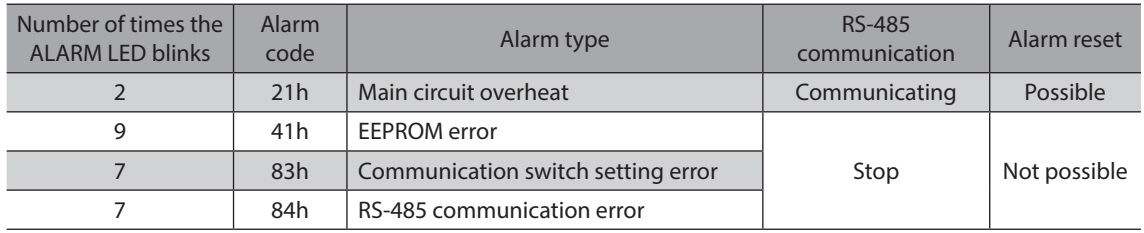

## Note

Do not turn off the NETC01-CC power while an alarm is being reset or alarm records are being cleared (=while the display is blinking). Doing so may damage the data.

 $(memo)$ 

• If RS-485 communication is stopped, the remote I/O, parameter command, maintenance command and monitor command of the RS-485 communication compatible product cannot be used.

• Some alarms cannot be reset using the OPX-2A. Refer to [p.35](#page-34-0) for details. To reset these alarms, cycle the NETC01-CC power.

#### <span id="page-46-0"></span>**•** Present warning

When a warning generates, a corresponding warning code will be displayed. You can check and clear warning records.

#### **Warning code list**

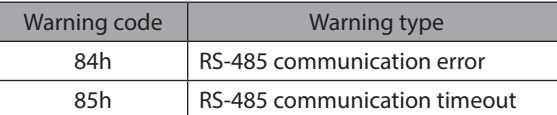

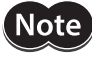

Do not turn off the **NETC01-CC** power while a warning records are being cleared (=while the display is blinking). Doing so may damage the data.

(memo

You can also clear the warning records by turning off the NETC01-CC power.

### **13-8 Parameter mode**

When a parameter is changed, the new parameter will be updated after the **NETC01-CC** power is cycled.

#### **Parameter list**

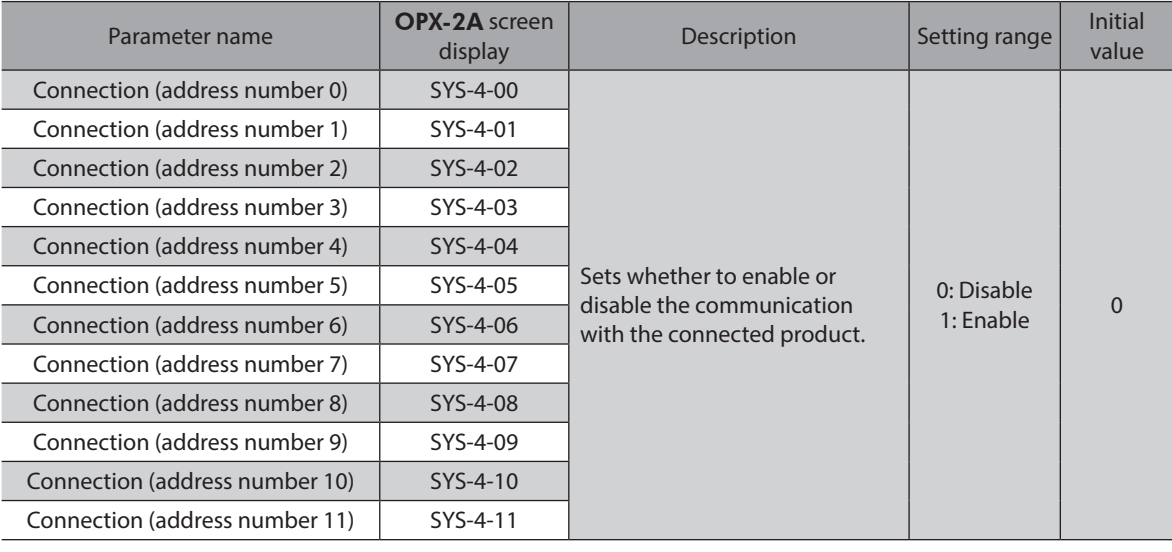

(memo

• If the value you have input is outside the setting range, "Error" will be displayed for 1 second. If this error display appears, input a different value that falls within the setting range.

• If operations are limited by the edit lock function ([p.41\)](#page-40-1), parameters cannot be edited.

## **13-9 Copy mode**

#### **Download**

Parameters saved in the OPX-2A can be copied to the NETC01-CC.

If a download error occurs, a code indicating the description of the error will blink on the display. Download will not be performed and the display will return to the top screen of download. Refer to [p.48](#page-47-0) for the error display.

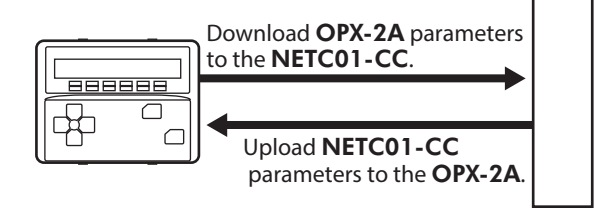

### **Upload**

Parameters saved in the NETC01-CC can be copied to the OPX-2A.

NETC01-CC

#### **Verification**

Parameters in the OPX-2A can be verified against the corresponding parameters in the NETC01-CC. If the verification finds that the two sets of parameter match, "Good" will be shown. If the two do not match, "Error" will be shown.

If a verification error occurs, a code indicating the description of the error will blink on the display. Verification will not be performed and the display will return to the top screen of verification. Refer to ["Error of the copy mode"](#page-47-0) for the error display.

#### **Initializing parameters**

Parameters saved in the **NETC01-CC** can be restored to the initial values.

#### ■ What happens when the [SET] key is pressed while the edit lock function is enabled

While the edit lock function is enabled, you cannot move to any lower level from the top screen of the copy mode. Pressing the  $[SET]$  key will generate an error, and "LocK-Err" will be shown. Be sure to cancel the edit lock function before pressing the [SET] key. Refer to [p.41](#page-40-1) for the procedure to cancel the edit lock function.

 $L$   $a$   $c$   $h$  -  $E$   $r$   $r$ 

 $\vert$  Note  $\rangle$ 

Do not turn off the **NETC01-CC** power while the download is still in progress (=while the display is blinking). Doing so may damage the data.

memo)

- If the [SET] key is pressed while processing the memory of the NETC01-CC via CC-Link communication, the screen cannot move to the lower level from the top screen and "mEm-busy" is displayed. Be sure to wait until the memory processing is completed, before pressing the [SET] key.
- <span id="page-47-0"></span>• When a system parameter is changed, the new parameter will be updated after the power is cycled. When system parameters were changed by downloading, cycle the NETC01-CC power.

#### **Example 1 For Stropy mode**

If an error occurs in download or verification, the error code will blink on the display. At this time, the processing will not be executed and the display will return to the top screen.

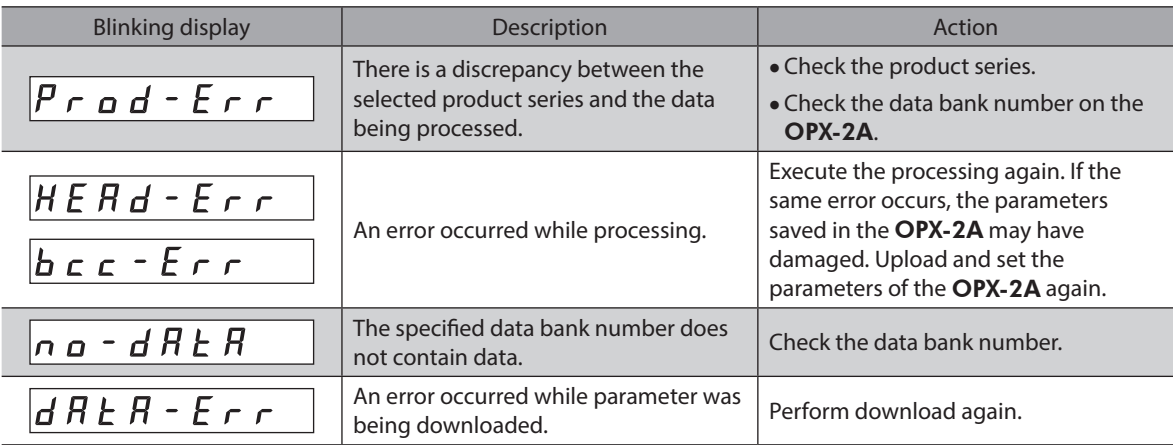

# <span id="page-48-1"></span><span id="page-48-0"></span>**14 Command code list**

## **14-1 Application parameter**

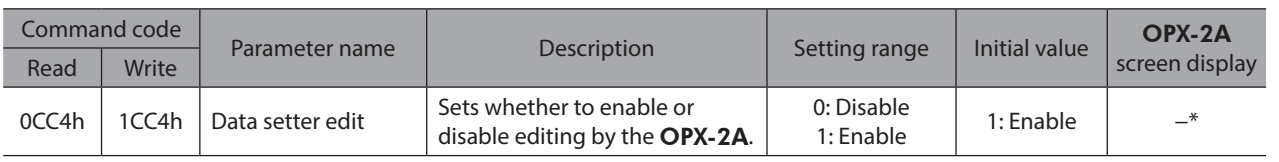

\* It can be changed by setting/canceling the edit lock function on the OPX-2A.

## **14-2 System parameter**

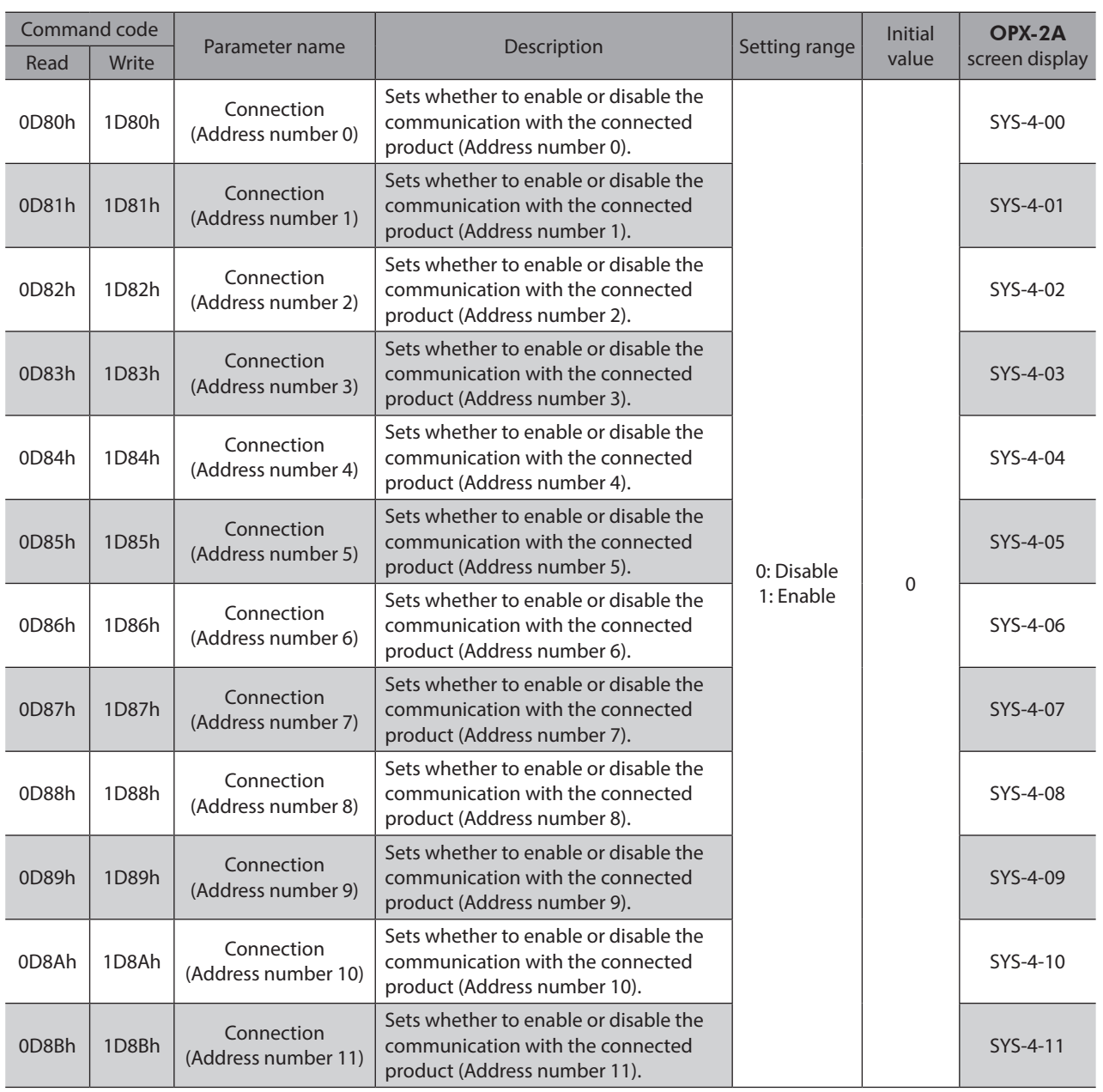

 $(memo)$ When changing a system parameter, cycle the **NETC01-CC** power after executing the "batch NV memory write" command.

## <span id="page-49-0"></span>**14-3 Maintenance command**

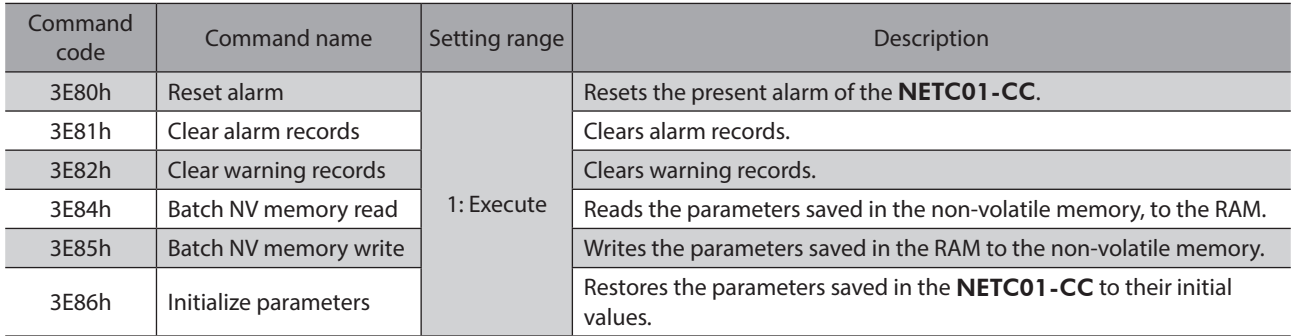

## <span id="page-49-1"></span>**14-4 Monitor command**

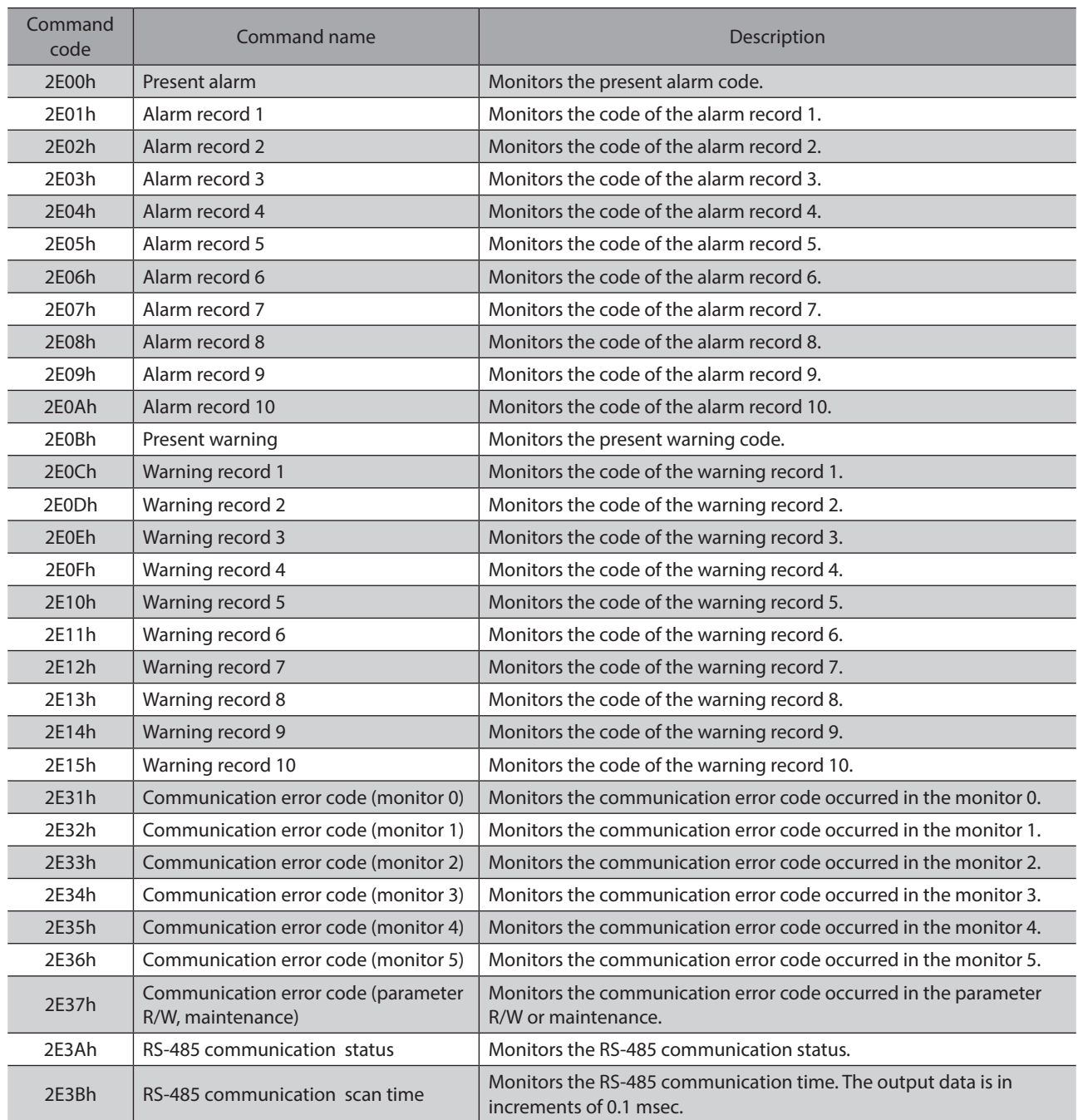

#### <span id="page-50-0"></span>■ Communication cable for the support software

Be sure to purchase the communication cable for the support software when connecting the NETC01-CC to the PC in which the support software MEXE02 has been installed.

This is a set of a PC interface cable and USB cable. The cable is connected to the USB port on the PC.

Model: CC05IF-USB [5 m (16.4 ft.)]

The MEXE02 can be downloaded from Oriental Motor Website Download Page. Also, the MEXE02 is provided in the form of a storage medium. For details, check out our Website or contact your nearest Oriental Motor sales office.

#### ■ Data setter

The data setter lets you set parameters for your NETC01-CC with ease and monitor the communication time. Model: OPX-2A

#### ■ RS-485 communication cable

The RS-485 communication compatible product can be connected. Model: CC001-RS4 [0.1 m (0.3 ft.)] CC002-RS4 [0.25 m (0.8 ft.)]

- Unauthorized reproduction or copying of all or part of this manual is prohibited. If a new copy is required to replace an original manual that has been damaged or lost, please contact your nearest Oriental Motor sales office.
- Oriental Motor shall not be liable whatsoever for any problems relating to industrial property rights arising from use of any information, circuit, equipment or device provided or referenced in this manual.
- Characteristics, specifications and dimensions are subject to change without notice.
- While we make every effort to offer accurate information in the manual, we welcome your input. Should you find unclear descriptions, errors or omissions, please contact your nearest Oriental Motor sales office.
- **Oriental motor** is a registered trademark or trademark of Oriental Motor Co., Ltd., in Japan and other countries. CC-Link is a registered trademark of the CC-Link Partner Association. Other product names and company names mentioned in this manual may be registered trademarks or trademarks of their respective companies and are hereby acknowledged. The third-party products mentioned in this manual are recommended products, and references to their names shall not be construed as any form of performance guarantee. Oriental Motor is not liable whatsoever for the performance of these third-party products.

© Copyright ORIENTAL MOTOR CO., LTD. 2013

Published in December 2018

• Please contact your nearest Oriental Motor office for further information.

ORIENTAL MOTOR U.S.A. CORP. Technical Support Tel:(800)468-3982 8:30 A.M. to 5:00 P.M., P.S.T. (M-F) 7:30 A.M. to 5:00 P.M., C.S.T. (M-F) www.orientalmotor.com

ORIENTAL MOTOR DO BRASIL LTDA. Tel:+55-11-3266-6018 www.orientalmotor.com.br

ORIENTAL MOTOR (EUROPA) GmbH Schiessstraße 44, 40549 Düsseldorf, Germany Technical Support Tel:00 800/22 55 66 22 www.orientalmotor.de

ORIENTAL MOTOR (UK) LTD. Tel:01256-347090 www.oriental-motor.co.uk

ORIENTAL MOTOR (FRANCE) SARL Tel:01 47 86 97 50 www.orientalmotor.fr

ORIENTAL MOTOR ITALIA s.r.l. Tel:02-93906346 www.orientalmotor.it

ORIENTAL MOTOR ASIA PACIFIC PTE. LTD. **Singapore** Tel:1800-8420280 www.orientalmotor.com.sg

ORIENTAL MOTOR (MALAYSIA) SDN. BHD. Tel:1800-806161 www.orientalmotor.com.my

ORIENTAL MOTOR (THAILAND) CO., LTD.<br>Tel:1800-888-881 www.orientalmotor.co.th

ORIENTAL MOTOR (INDIA) PVT. LTD. Tel:+91-80-41125586 www.orientalmotor.co.in

TAIWAN ORIENTAL MOTOR CO., LTD. Tel:0800-060708 www.orientalmotor.com.tw

SHANGHAI ORIENTAL MOTOR CO., LTD.<br>Tel:400-820-6516 www.orientalmotor.com.cn

INA ORIENTAL MOTOR CO., LTD. Korea Tel:080-777-2042 www.inaom.co.kr

ORIENTAL MOTOR CO., LTD. Hong Kong Branch Tel:+852-2427-9800

ORIENTAL MOTOR CO., LTD. 4-8-1 Higashiueno, Taito-ku, Tokyo 110-8536 Japan Tel:03-6744-0361 www.orientalmotor.co.jp